Поставщик систем безопасности TELECAMERA.RU

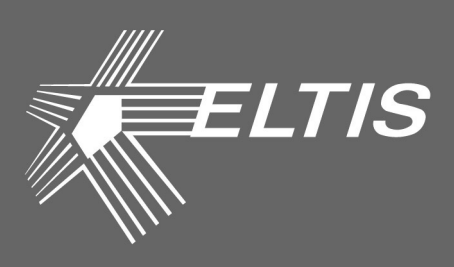

# **CEDUA DP420**

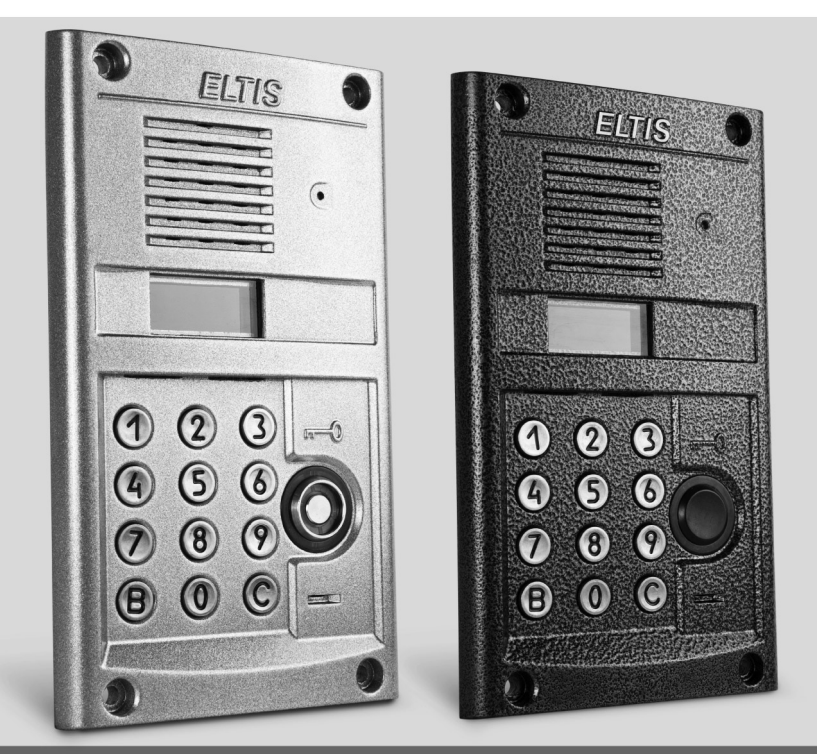

# БЛОКИ ВЫЗОВА

#### РУКОВОДСТВО ПО ЭКСПЛУАТАЦИИ

Настоящее руководство по эксплуатации (РЭ) предназначено для ознакомления с возможностями, принципами работы, конструкцией, правилами установки и эксплуатации блоков вызова серии DP420: **DP420-TD22**, **DP420-RD24\***.

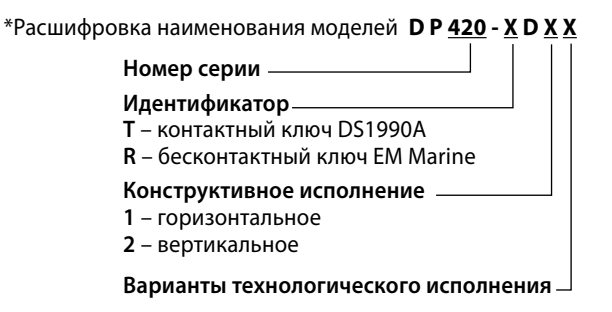

К работе с устройством допускается персонал, имеющий допуск не ниже третьей квалификационной группы электрической безопасности, подготовленный в объеме производства работ, предусмотренных эксплуатационной документацией в части монтажных работ и подключения блока питания к сети переменного тока 220 В.

В данном руководстве используются следующие сокращения:

- БВ блок вызова;
- БП блок питания;
- КМ коммутатор;
- КФ конфигурационный файл;
- ПА пульт абонентский;
- ПО программное обеспечение;
- РЭ руководство по эксплуатации.

**ВНИМАНИЕ!** В настоящем РЭ при описании работы с БВ **в режимах считывания/записи** с помощью ключа TM DS1996 фирмы Dallas Semiconductor к блоку вызова с радиосчитывателем (модель DP420-**RD24**) необходимо дополнительно подключать считыватель ST10 (ST11, ST12) к клеммам ML и GND.

# **СОДЕРЖАНИЕ**

 $\overline{\phantom{a}}$ 

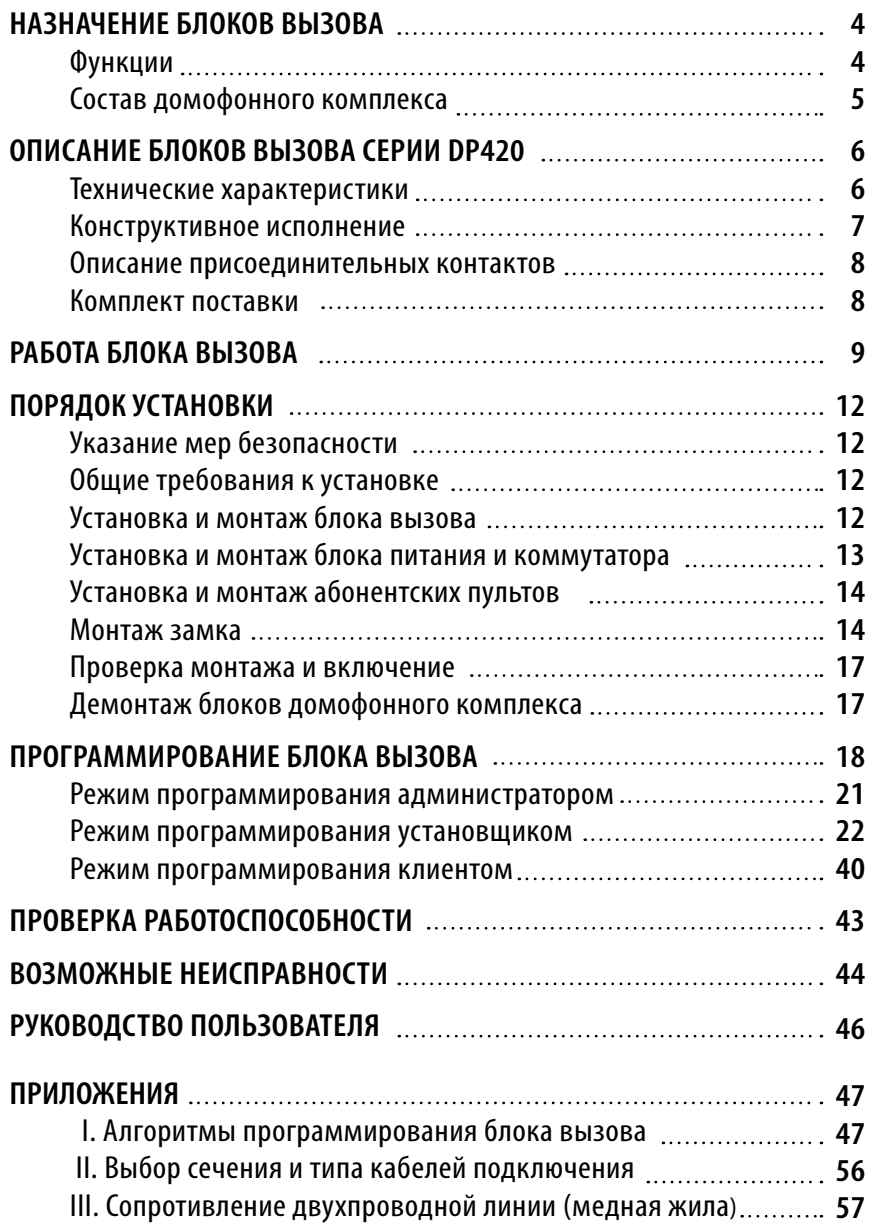

# **НАЗНАЧЕНИЕ БЛОКОВ ВЫЗОВА**

Блоки вызова серии **DP420** (далее **БВ**) предназначены для работы в составе домофонного комплекса **ELTIS420** и обеспечивают **санкционированный доступ** в подъезды, на лестничные клетки и квартиры жилых домов или на иные объекты в соответствии с одним из признаков:

- общий цифровой код;
- индивидуальный цифровой код;
- бесконтактный электронный ключ (брелок стандарта EM-Marine) или электронный ключ Touch Memory;
- нажатие кнопки пульта абонентского (далее **ПА**) после разговора с посетителем.

**БВ применяются для ограничения доступа** в подъезды жилых домов, в организации и устанавливаются на входную дверь или на стену около двери.

### **Функции блока вызова**

#### **Функции «абонент-посетитель»:**

- Коммутация «посетитель-абонент» в соответствии с набранным номером квартиры.
- Дуплексная связь «посетитель-абонент».
- Отображение информации на пятиразрядном семисегментном индикаторе.
- Формирование звуковых сигналов при:
	- нажатии на кнопки клавиатуры;
	- вызове абонента;
	- открывании электромагнитного замка;
	- некорректных действиях пользователя.
- Отзвон жильцу на ПА при открывании двери подъезда ключом, записанным на его квартиру.
- Подсветка клавиатуры в темное время суток.
- Защита от подбора кодов и паролей.
- Защита от электрошокера.
- Отключаемая защита от дубликатов ключей на основе MK2004 и ТМ-08\*.
- Управление различными типами электромагнитных замков:
	- нажатием кнопки ПА;
	- набором общего и (или) индивидуального кода открывания замка;
	- бесконтактным электронным ключом или ключом ТМ DS1990;
	- нажатием кнопки "Выход".
- *\** Для БВ с версией программного обеспечения 4.2E и выше.

# **НАЗНАЧЕНИЕ БЛОКОВ ВЫЗОВА**

#### **Функции обслуживания:**

- Программирование и управление системой с помощью цифровой клавиатуры.
- Доступ к программированию системы через пароль установщика.
- Возможность установки пароля администратора, неизвестного установщику.
- Доступ к программированию ключей и индивидуального кода каждого абонента через индивидуальный пароль.
- Программное регулирование времени открывания замка от 1с до 9с.
- Программное отключение отдельных абонентов.
- Программная регулировка громкости служебных звуковых сигналов.
- Сохранение информации в энергонезависимой памяти.
- Считывание и запись конфигурационных данных БВ c помощью носителя информации DS1996.
- Обмен информацией с АРМ «ЭЛТИС Сервис».
- Обновление версии программы БВ c помощью ключа ТМ DS1996.

### **Состав домофонного комплекса**

DP420 предназначены для работы в составе домофонного комплекса, содержащего следующие блоки и узлы (базовый комплект):

- Блок вызова (БВ) серии **DP420**.
- Блок питания (БП) **PS2-xx** (хx модель БП, зависит от типа используемого замка) или аналогичный.
- Коммутатор (КМ) **КМ20-1**.
- Пульты абонентские (ПА) **А5** или аналогичные.
- Бесконтактный электронный ключ (**брелок стандарта EM-Marine**).
- Ключи **ТМ DS1990** или аналогичные и **ТМ DS1996** фирмы Dallas Semiconductor.
- Электромагнитный замок **ML300, ML400** или аналогичный.
- Кнопка выхода **В21...В24**.
- Дополнительно: дверной доводчик.

В зависимости от выполняемых функций, домофонный комплекс на базе БВ серии DP420 может **дополнительно комплектоваться считывателем ключей (ST10, ST11, ST12** или **SR-1)**.

# **ОПИСАНИЕ БЛОКОВ ВЫЗОВА СЕРИИ DP420**

### **Технические характеристики**

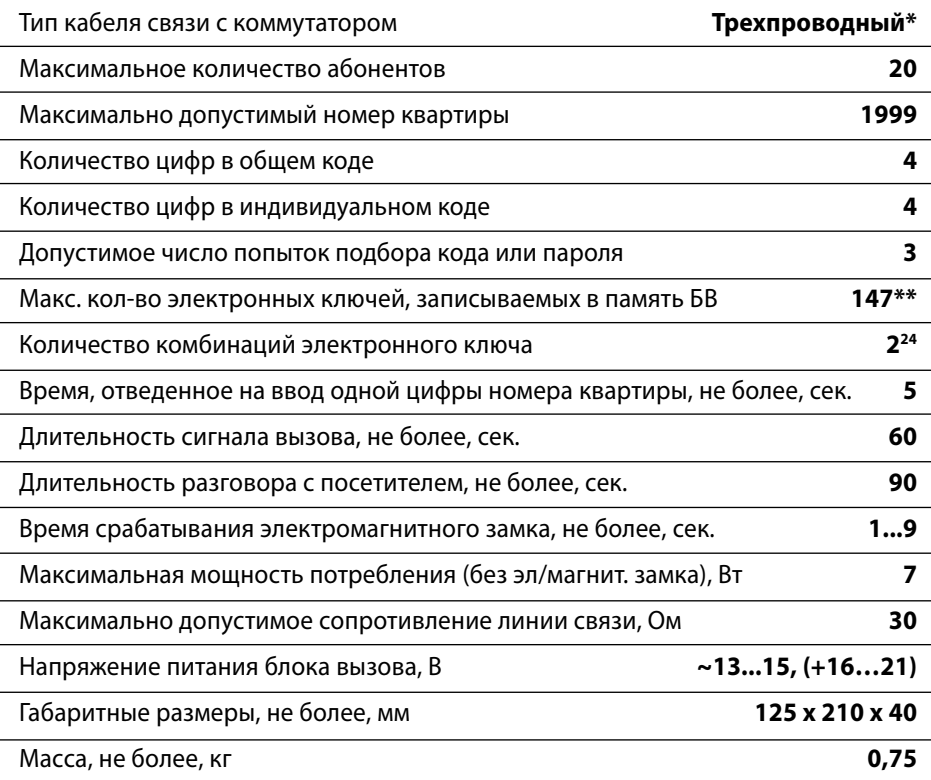

\* Тип прокладки кабелей связи между КМ и ПА – координатно-матричный.

\*\* Для БВ с версией программного обеспечения 42E и выше.

Блок вызова соответствует климатическому исполнению **УХЛ1.1** согласно **ГОСТ15150-69**:

- температура окружающей среды (-40...+40)<sup>o</sup>C;
- относительная влажность до 98% при 25°С 6 мес. в году;
- атмосферное давление (650...800) мм. рт. ст.

### **ОПИСАНИЕ БЛОКОВ ВЫЗОВА СЕРИИ DP400**

### **Конструктивное исполнение**

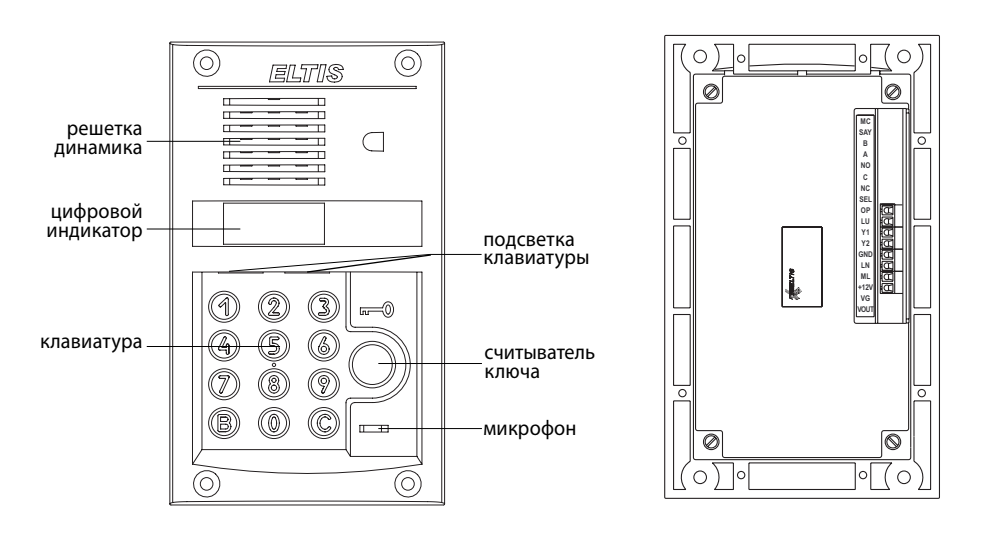

*Рис.1 Внешний вид блоков вызова серии DP420*

БВ имеют антивандальное исполнение со следующими свойствами:

- Цельнолитая лицевая панель из алюминиевого сплава.
- Защита динамика решеткой с отверстиями щелевидной формы.
- Защита цифрового индикатора и индикаторов подсветки ударопрочным стеклом.
- Защита клавиатуры ограничительной пластиной от продавливания.
- Защита от воздействия высоковольтного разряда (электрошокера).
- Защита микрофона смещением отверстия акустического канала от оси установки микрофона.

**На лицевой панели БВ** расположены: клавиатура, считыватель ключа, цифровой индикатор, два окошка для подсветки клавиатуры, решетка динамика и отверстие микрофона.

**На задней крышке БВ** расположены: шильдик и наконечник для заземления, обозначения для подключения проводов к клеммникам БВ, этикетка, на которой приведены логотип фирмы, наименование изделия и дата изготовления.

### **ОПИСАНИЕ БЛОКОВ ВЫЗОВА СЕРИИ DP420**

### **Описание присоединительных контактов**

**ML** используется для подключения дополнительного считывателя ТМ.

**LN** используется для подключения разговорной линии к КМ.

**GND** является общим проводом для сигналов ML, LN, LU, OP.

- **Y1, Y2** являются входами мостового выпрямителя питающего напряжения. Если для питания БВ используется постоянное напряжение, то его «+» подается на один из этих контактов, а «–» на GND.
- **LU** используется для подключения сигнала управления к КМ.
- **OP** используется для подключения кнопки "Выход"и подачи управляющего сигнала на устройство коммутации тока замка (блок питания PS2-CS2, кнопку выхода В-22, плату управления).

### **Комплект поставки**

В комплект поставки домофонного комплекса на основе БВ серии DP420 входят:

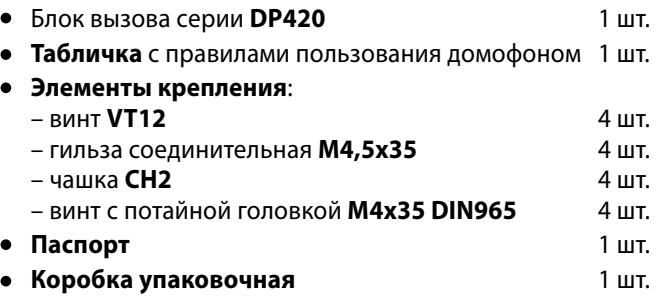

Руководство по эксплуатации (далее РЭ) поставляется на партию устройств или заказчик может сам загрузить его с сайта компании: www.eltis.com.

# **РАБОТА БЛОКА ВЫЗОВА**

**При подаче питающего напряжения** на БВ сначала на индикаторе блока отображается версия его программного обеспечения (ПО):

где **42х** – номер версии ПО.

Затем на смену версии ПО на непродолжительное время появляется чередующаяся индикация:

где LLLLL и \_HHHH соответственно младшая и старшая часть серийного номера БВ.

После чего индикатор погаснет - БВ перешел **в рабочий (дежурный) режим**.

**После набора посетителем номера квартиры**, отображаемого на цифровом индикаторе, и нажатия кнопки **«В»**, к БВ подключается выбранная квартира и формируется двухтональный сигнал вызова, который прекращается после поднятия абонентом трубки ПА, либо через 60 сек. (в случае отсутствия абонента), либо после нажатия кнопки **«С»** на БВ.

Если при наборе номера посетитель делает паузу в 5 сек, то БВ автоматически имитирует нажатие кнопки **«В»**.

**При поднятии трубки** ПА комплекс переходит в **дуплексный разговорный режим**. Электромагнитный замок открывается кратковременным (примерно 1 сек.) нажатием соответствующей клавиши на ПА.

**Разговор прекращается** после укладывания абонентом трубки на рычаг, либо через 90 сек., либо после нажатия кнопки **«С»** на БВ.

**Работа БВ сопровождается** соответствующими надписями на индикаторе:

- **"говорите"** показывает, что разговорная линия соединена с абонентом;
- **"открыто"** появляется синхронно с открыванием электромагнитного замка;
- **"ошибка"** ошибка при наборе номера квартиры, наборе кода открывания замка и т. д., где **n** – номер, конкретизирующий вид ошибки.

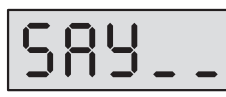

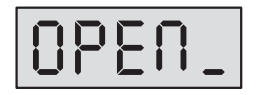

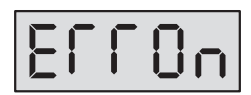

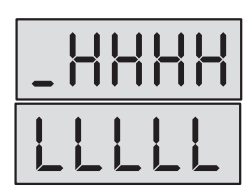

### **РАБОТА БЛОКА ВЫЗОВА**

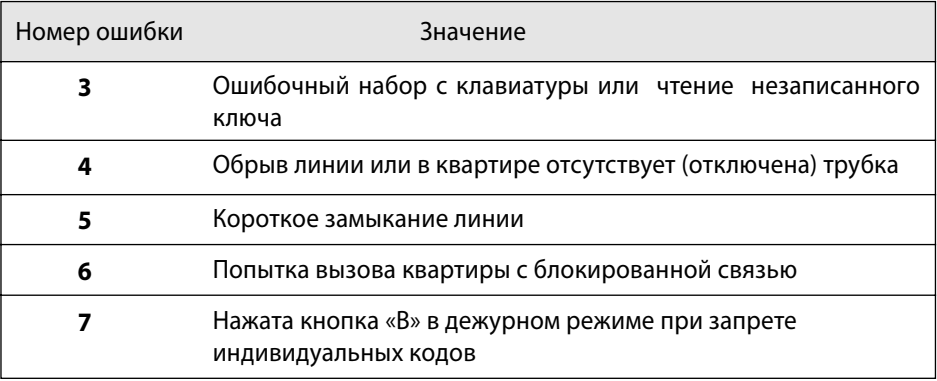

Блоком вызова также формируются **специальные звуковые сигналы**:

- сигнал **"Набор"** кратковременный тональный сигнал для подтверждения нажатия кнопок;
- сигнал **"Вызов"** дублирующий сигнал вызова, посылаемого абоненту;
- сигнал **"Входите"** сопровождающий открывание электромагнитного замка;
- сигнал **"Ошибка"** формируемый при какой-либо ошибке пользователя;
- сигнал **"Занято"** формируемый при попытке вызова занятой линии.

Возможно **открывание электромагнитного замка набором общего кода** (только при включенном режиме открывания набором общего кода). Для этого на клавиатуре набирают код, содержащий 4 цифры, и нажимают **«В»**, после чего БВ формирует звуковой сигнал **"Входите"** синхронно с появлением на индикаторе сообщения:

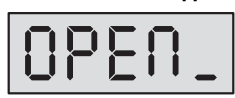

и разблокирует электромагнитный замок. Если после набора кода **«В»** не нажать, то открывание произойдет через 5 секунд.

Возможно также **открывание замка набором индивидуального кода**. Для этого на БВ последовательно производятся следующие действия:

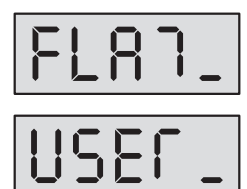

- нажимается кнопка **«В»**, на индикаторе появляется сообщение:
- набирается номер квартиры и нажимается кнопка **«В»**, на индикаторе появляется сообщение:

# **РАБОТА БЛОКА ВЫЗОВА**

набирается индивидуальный четырехразрядный код, нажимается кнопка **«В»**, БВ формирует звуковой сигнал **"Входите"** синхронно с появлением на индикаторе сообщения: и разблокирует электромагнитный замок.

**Система имеет защиту от подбора кода. После трех неправильных попыток ввода любого из кодов блок вызова блокирует клавиатуру на 1 мин.**

#### **Открывание замка** возможно также **с помощью электронного ключа**.

Если ключ поднести к считывателю, БВ формирует звуковой сигнал **"Входите"** синхронно с появлением на индикаторе сообщения:

и разблокирует электромагнитный замок.

БВ при включенном режиме защиты на прикладывание копий на основе **МК2004** и **ТМ-08** выдает на индикатор следующее сообщение:

При разрешении отзвонки, в квартире, к которой приписан прикладываемый ключ, появляется звуковая сигнализация, состоящая из двух последовательных сигналов (для БВ с версией программного обеспечения 42Е и выше).

Кнопка **«C»** служит для **возврата системы к исходному состоянию** после какойлибо ошибки пользователя (например, неправильного набора номера квартиры).

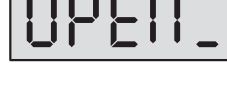

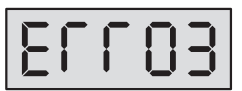

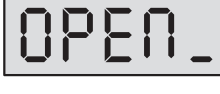

### **Указания мер безопасности**

#### **Внимание:**

- При работающей системе в БП имеется **опасное для жизни напряжение - 220В**.
- Все монтажные и профилактические **работы производите при отключенной от сети вилке БП**.
- Не подключайте систему к сети 220В **до подключения к БВ провода заземления**.

### **Общие требования к установке**

**Перед установкой и монтажом** внимательно изучите порядок установки и монтажные схемы соединений. Невыполнение приведенных ниже требований может привести к нестабильной работе устройства и к выходу его из строя.

**Монтаж всех блоков должен производиться в обесточенном состоянии**.

**При подключении к блокам системы соединительных проводов** необходимо обеспечить качественную скрутку оголенных концов проводов и хороший контакт в клеммных колодках.

При монтаже **необходимо строго соблюдать правильность подключения всех кабелей**. Любая ошибка может привести к выходу из строя какого-либо из блоков.

**Перед первым включением** необходимо убедиться в отсутствии коротких замыканий в кабелях связи.

### **Установка и монтаж блока вызова**

БВ устанавливается на дверь. Для уменьшения вредного влияния климатических факторов рекомендуется устанавливать БВ и замок на второй двери подъезда. Это увеличивает надежность работы системы и продлевает срок службы БВ и электромагнитного замка.

**Возможна установка** БВ в стену при использовании специального кожуха, поставляемого по отдельному заказу.

Монтаж всех кабелей в домофонном комплексе возможен любым многожильным проводом, но для исключения наводок на разговорную линию, а также для обеспечения устойчивой и надежной работы системы при воздействии импульсных электромагнитных помех **рекомендуется** использовать **экранированный кабель типа ШМППВ, РК, КВТ** и т.п. Экран кабеля при этом подключается к клемме **"GND"**, расположенной на БВ.

**Возможно также использование плоского ленточного кабеля** для прокладки в стояке. При появлении наводок или фона в разговорном тракте рекомендуется чередовать в кабеле сигнальные провода с проводами, подключаемыми к клемме **" GND "** на блоке вызова.

**Для разветвления абонентской проводки** на этажах рекомендуется использовать телефонные распределительные коробки **КРТН-10** ТУ45-76.2Д3.622.136ТУ или аналогичные емкостью 10 пар, или коробку соединительную **КС-4.1**.

БВ, БП и КМ имеют специальные клеммные колодки для подключения проводов с соответствующими обозначениями.

БВ соединяется с остальными блоками системы согласно монтажной схеме *(рис.2)*.

**Клемма заземления** на БВ подключается к шине защитного заземления.

**Максимальное сопротивление** линии между БВ и ПА - **30 Ом**. Сечение кабелей выбирается из условия обеспечения суммарного сопротивления от ПА до БВ не более 30 Ом. Это сопротивление является суммой сопротивлений проводов между клеммами "LN" блока вызова и коммутатора (R1), клеммой "D" коммутатора и клеммой "+" абонентского пульта (R2), клеммой "–" абонентского пульта и клеммой "E" коммутатора (R3), клеммами "GND" блока вызова и коммутатора (R4):

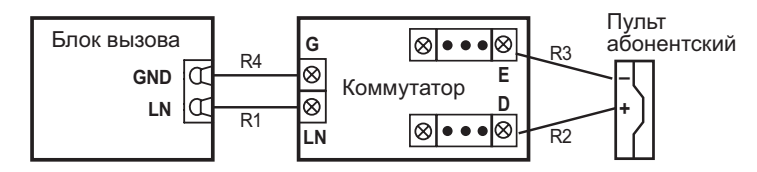

**Во избежание наводок и шумов** провода разговорной линии (клеммы "GND", "LN" блока вызова) и провода питания должны быть расположены в разных кабелях.

### **Установка и монтаж блока питания и коммутатора**

БП подключается к замку и БВ согласно приведенной монтажной схеме *(рис.2)*. БП и КМ имеют специальные клеммные колодки для подключения проводов с соответствующими обозначениями. **Для подключения БП к сети 220 В обязательно(!) должна быть установлена розетка.**

БП и КМ могут быть установлены на стену, потолок или в распределительный щит на лестничной площадке (в отсек рядом с телефонным и телевизионным оборудованием).

БП рекомендуется размещать ближе к БВ, а **монтаж осуществлять кабелем большого сечения** (сопротивление одной жилы кабеля **не должно превышать 1 Ом**). Длина кабеля питания должна быть **не более 10 м**, при сечении **не менее 0,22 мм2** . **При необходимости установки БП на расстоянии более 10 м используйте провод большего сечения.**

Невыполнение данных требований приводит к нестабильной работе устройства и к его выходу из строя.

**С блоком вызова коммутаторы** соединяются по трехпроводной линии.

### **Установка и монтаж пультов абонентских**

ПА устанавливаются в любом удобном месте в квартирах.

**С коммутатором ПА** соединяются согласно приведенным монтажным схемам *(рис.2)* по двум десятипроводным шинам, проложенным в стояке.

ПА подключается к соответствующим проводам (клемма **«+»** пульта к шине десятков **D0..D9** коммутатора, клемма **«–»** к шине единиц **Е0..Е9** коммутатора).

### **Монтаж замка**

Электромагнитный замок подключается к БП и к БВ согласно схемам *(рис.2 и рис.3)*.

**Для надежной работы замков типа «ISEO»** рекомендуется подавать управляющее напряжение на обмотку замка через к**онденсатор емкостью не менее 2200 мкФ** и параллельно подключенный **резистор 510 Ом**.

**Для исключения взаимного влияния** провода питания замка должны быть проложены отдельно от остальных цепей, соединяющих блоки домофона, кабелем большого сечения (сопротивление одной жилы кабеля не должно превышать 1 Ом). Длина кабеля питания должна быть **не более 10 м**, при сечении **не менее 0,22 мм<sup>2</sup>** . При необходимости установки замка на расстоянии более 10 м от БП используйте провод большего сечения.

Справочная информация для выбора типа кабеля приведена в *Приложениях II, III*.

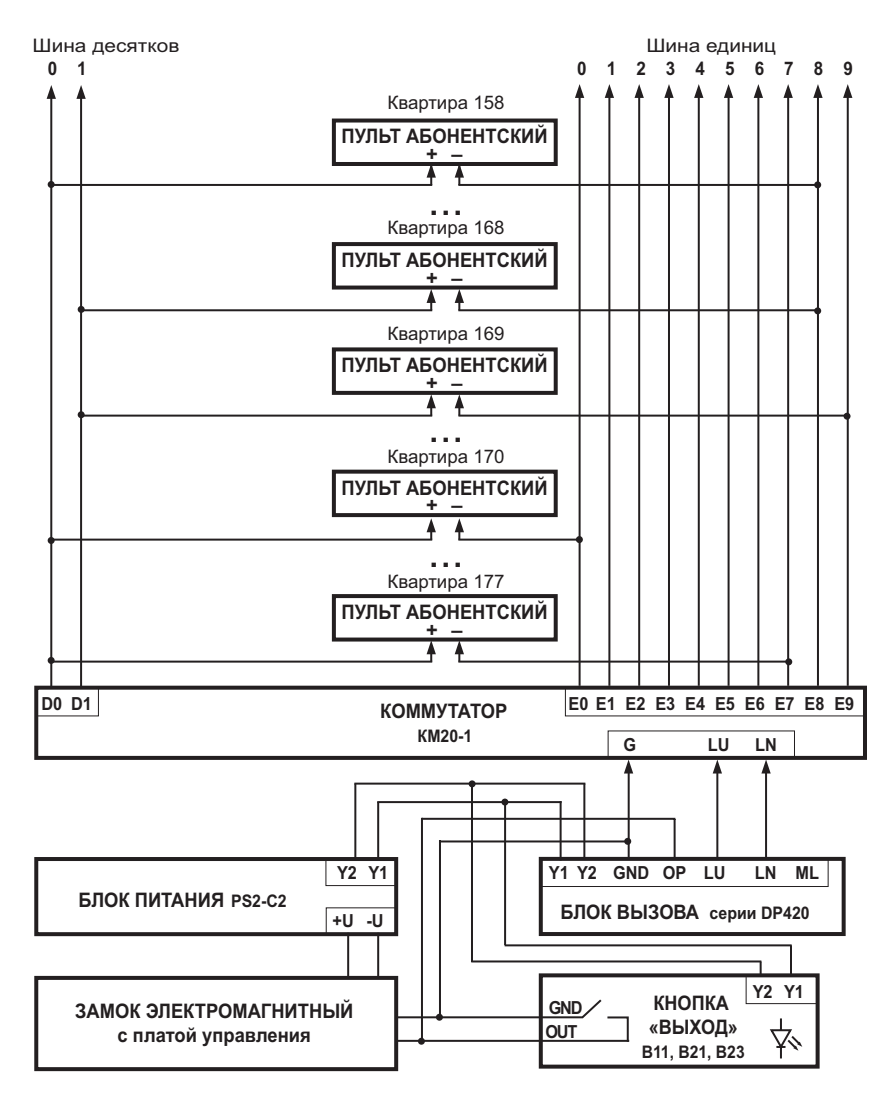

*Рис.2 Монтажная схема соединения блоков домофона. (Пример подключения двадцати квартир с номерами со 158 по 177)*

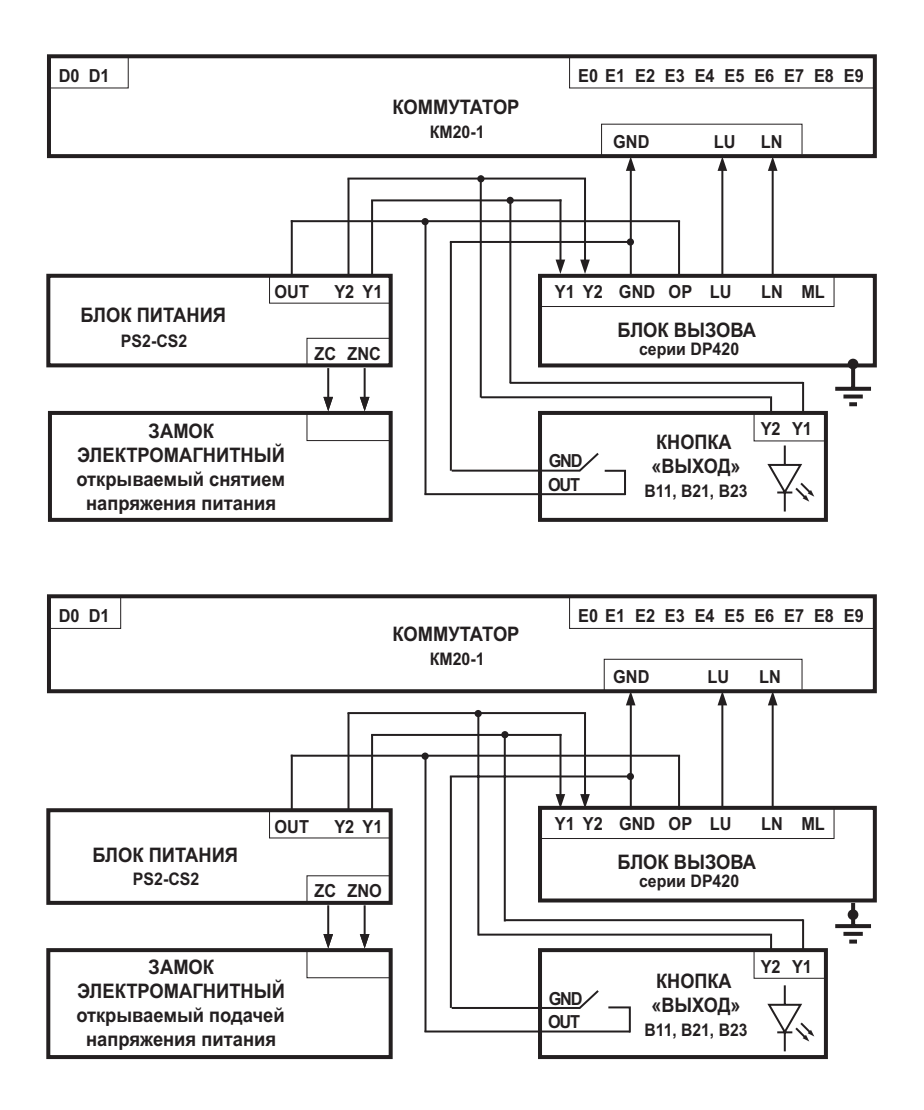

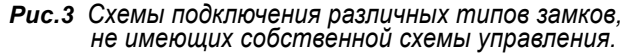

### **Проверка монтажа и включение**

После установки блоков и монтажа соединительных проводов **необходимо проверить систему на отсутствие обрывов и замыканий между проводами**, а также **на правильность подключения проводов к соответствующим клеммам** блоков. **Проконтролировать качество заземления** блока вызова.

Пуск системы осуществляется подключением вилки блока питания в розетку.

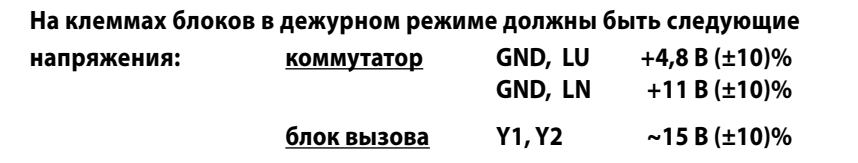

### **Демонтаж блоков домофонного комплекса**

**Перед началом демонтажа любого из блоков системы необходимо** вынуть вилку блока питания из розетки. Отключить соединительные провода от клемм демонтируемого блока и изолировать оголенные концы проводов. Снять демонтируемый блок с его посадочного места.

Программирование БВ делится на четыре основных режима:

- программирование **администратором**;
- программирование **установщиком** монтажной организации;
- программирование **клиентом**;
- **изменение версии прошивки**.

Некоторые алгоритмы программирования приведены в *Приложении I*. Сводка программирования БВ представлена в *таблице1*.

#### *Таблица1. Режимы программирования*

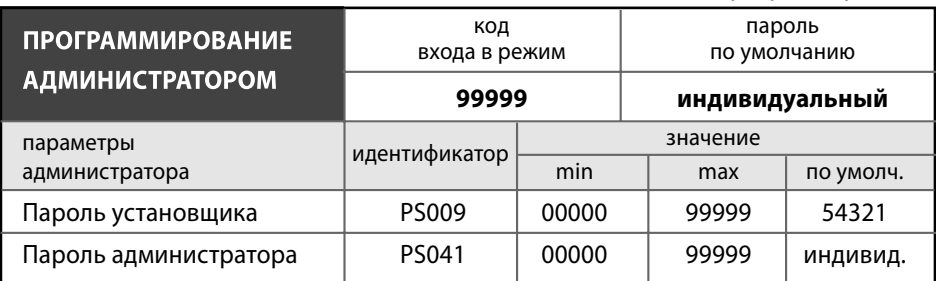

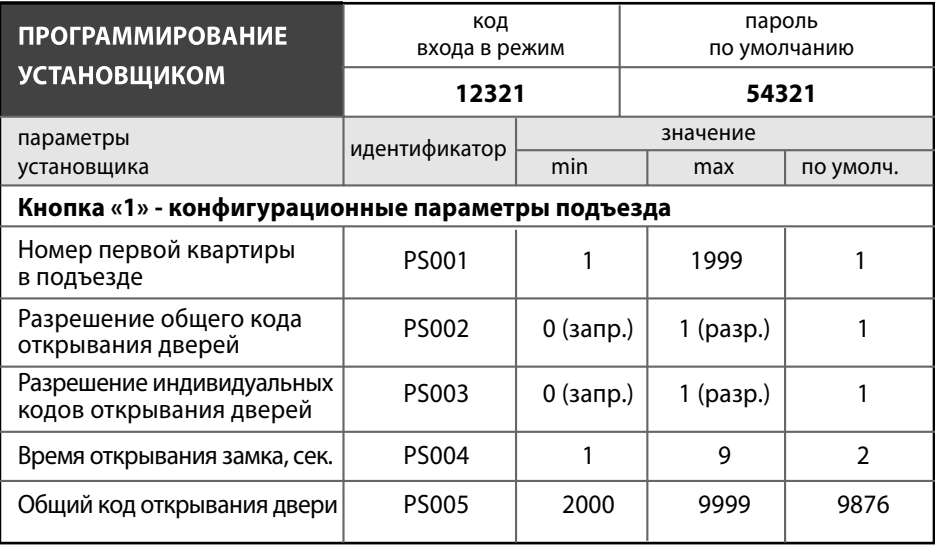

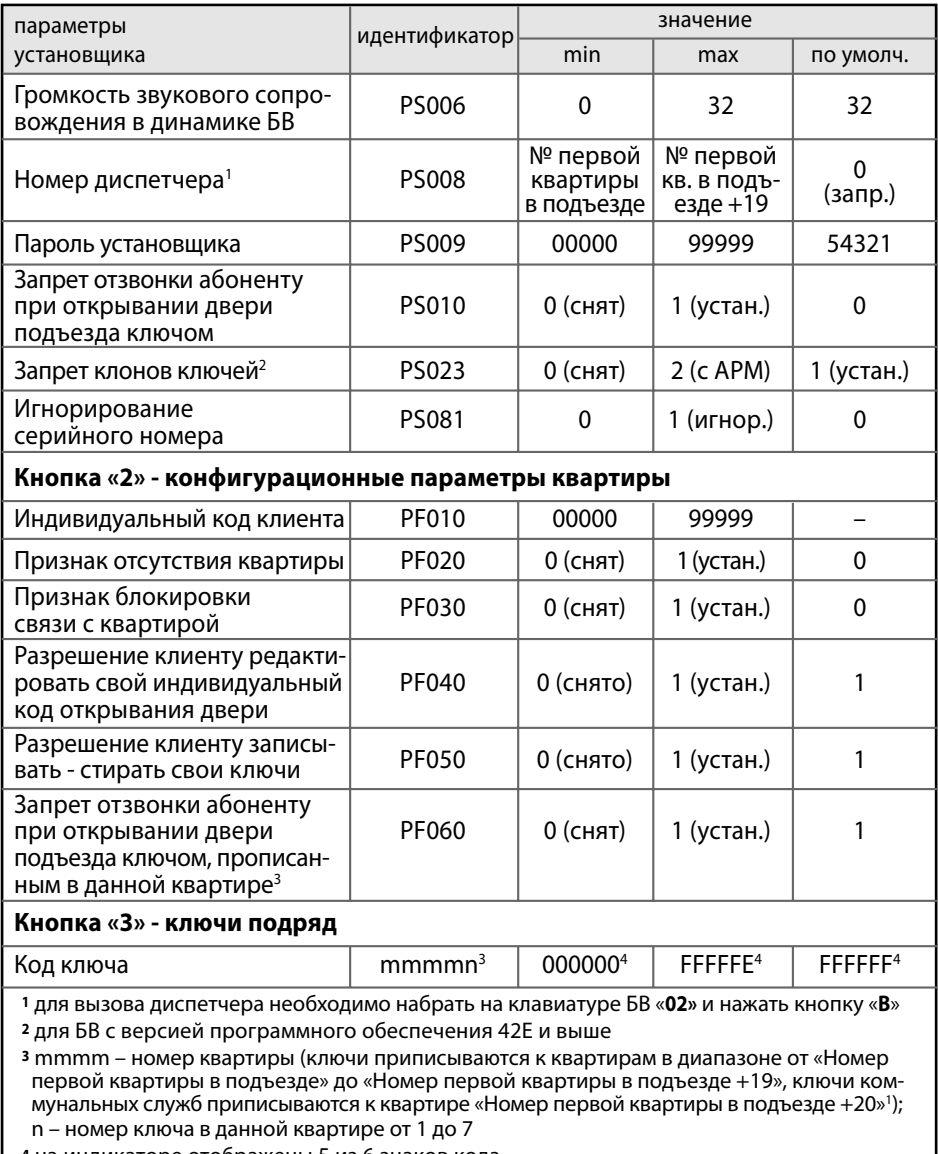

**<sup>4</sup>** на индикаторе отображены 5 из 6 знаков кода

I

 $\overline{\phantom{a}}$ 

### **Кнопка «4» - запись конфигурационных данных в носитель информации Кнопка «5» - загрузка конфигурационных данных из носителя информации Кнопка «6» - загрузка программы блока вызова из носителя информации Код «78987» - заводская установка конфигурационных данных квартир**

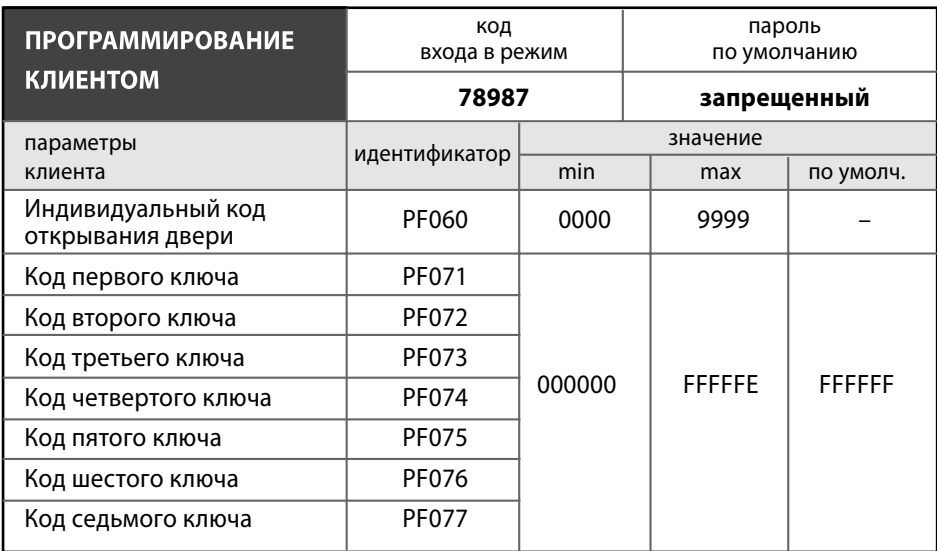

### **Режим программирования администратором**

В режиме программирования администратором устанавливаются **пароли установщика и** самого **администратора**.

Данный режим необходим на случай потери установщиком своего пароля. **Пароль администратора** по умолчанию **индивидуальный для каждого БВ** и записан в его паспорте. В роли администратора может выступать директор организации, бригадир монтажников и т.п., пароль администратора не должен быть известен установщику.

#### **Вход в режим программирования администратором**

**1.** На блоке вызова набрать код входа в режим программирования администратором **99999** и нажать кнопку **«В»**.

Если код введен правильно, то на индикаторе появится сообщение – приглашение для ввода пароля администратора:

Если код входа в режим программирования администратором введен неверно, то на индикаторе появится сообщение:

БВ издаст мелодичный звук и перейдет в дежурный режим.

#### **2.** Ввести **пароль администратора** и нажать кнопку **«В»**.

Значение пароля администратора по умолчанию индивидуально для каждого БВ и указано в паспорте на данный БВ. На случай утери пароля администратора существует секретный пароль администратора, индивидуальный для каждого БВ, который хранится в базе данных предприятия-изготовителя. Данный пароль невозможно изменить и он предоставляется предприятием-изготовителем по запросу монтажной организации.

Если пароль введен правильно, то появляется попеременная индикация:

где **nnnnn** – код установщика, может принимать значения от 00000 до 99999. Значение по умолчанию – **54321**.

**Если пароль администратора введен неверно**, то сохранится вид слайда, который был до ввода пароля. При ошибочном вводе пароля администратора **3 раза подряд** БВ переходит в дежурный режим.

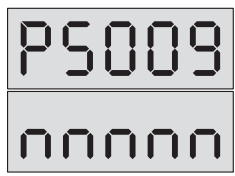

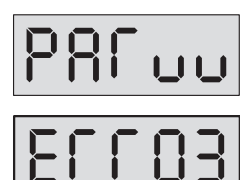

**Если** в режиме редактирования администратором **не предпринимать никаких действий в течение 5 мин.**, то БВ автоматически перейдет в дежурный режим.

#### **Редактирование конфигурационных данных администратора**

- 1. Войти в режим программирования администратором (см. стр. 21).
- **2.** При помощи кнопок **«В»** и **«С»** выбрать редактируемый параметр согласно таблице 1. Необходимо учесть, что нажатие кнопки **«В»** когда текущий параметр **PS041**, делает текущим параметр **PS009**, а нажатие кнопки **«С»** при текущем параметре **PS009** приводит к выходу из режима программирования администратором.
- **3.** Набрать на клавиатуре новое значение редактируемого параметра из допустимого интервала согласно *таблице 1* и нажать кнопку**«В»**.

**При успешном вводе** значение редактируемого параметра изменится на новое.

**При наборе** на клавиатуре нового значения редактируемого параметра **из недопустимого интервала** и нажатии кнопки **«В»**, это значение будет проигнорировано.

**Если** в режиме редактирования установщиком **не предпринимать никаких действий в течение 5 мин.**, то блок вызова автоматически перейдет в дежурный режим.

#### **Режим программирования установщиком**

В режиме программирования установщиком осуществляется:

- редактирование конфигурационных **параметров подъезда**;
- редактирование конфигурационных **параметров квартиры**;
- **запись, стирание ключей подряд**;
- **запись** конфигурационных данных из носителя информации **в память БВ**;
- **чтение** записанных в БВ конфигурационных **данных в носитель** информации для дальнейшего сохранения их в компьютере;
- **изменение версии прошивки** блока вызова.

Состав редактируемых установщиком конфигурационных параметров подъезда и квартиры представлен в *таблице1*.

#### **Вход в режим программирования установщиком**

**1.** На блоке вызова набрать код входа в режим системных установок **12321** и нажать кнопку **«В»**.

**Если код введен правильно**, то на индикаторе появится сообщение – приглашение для ввода кода установщика:

**Если код** входа в режим системных установок **введен неверно**, то на индикаторе появится сообщение:

БВ издаст мелодичный звук и перейдет в дежурный режим.

**2.** Ввести код установщика (по умолчанию **54321**) и нажать кнопку **«В»**.

**Если код введен правильно,** то на индикаторе появится сообщение:

и система войдет в режим набора и ввода кода варианта редактирования. Откроется замок и будет оставаться открытым до выхода из режима программирования.

**3.** Для выбора одного из вариантов редактирования необходимо **набрать номер варианта** и нажать кнопку **«В»**.

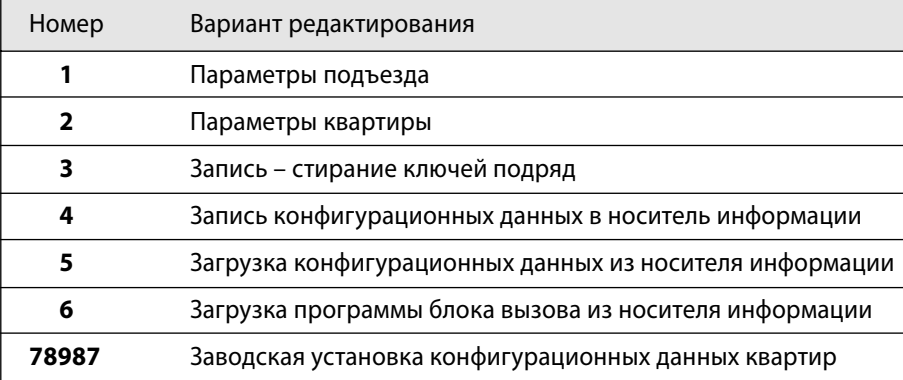

После этого можно изменять редактируемые установщиком параметры, перечисленные ранее в *таблице1*.

**4.** Для перехода из режима системных установок в дежурный режим необходимо несколько раз последовательно нажать кнопку **«С»** до появления на индикаторе

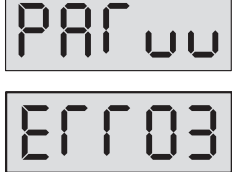

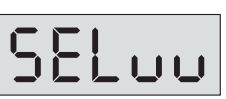

заставки с номером версии программы и последующим переходом в дежурный режим.

**Если** в режиме редактирования установщиком **не предпринимать никаких действий в течении 5 мин.**, то БВ автоматически перейдет в дежурный режим.

**При ошибочном вводе кода установщика 3 раза подряд** БВ через 10 сек. переходит в дежурный режим.

#### **Редактирование параметров подъезда**

- 1. Войти в режим программирования установщиком (см. стр. 23).
- **2.** Нажать поочерёдно кнопку **«1»** и кнопку **«В»**.

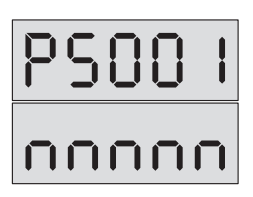

Система войдет в режим редактирования параметров подъезда. Появится попеременная индикация:

где **nnnnn** – значение редактируемого параметра.

**3.** Выбор редактируемого параметра осуществляется с помощью кнопок сброса **«С»** и ввода **«В»** путем пролистывания списка параметров.

**Пролистывание** списка **"вперед"** осуществляется нажатием кнопки ввода **«В»**. При достижении последнего параметра нажатие кнопки ввода **«В»** производит переход в начало списка.

**Пролистывание** списка **"назад"** осуществляется нажатием кнопки сброса **«С»**. При достижении первого параметра нажатие кнопки сброса **«С»** производит переход в режим набора и ввода кода варианта редактирования и на индикаторе появляется сообщение:

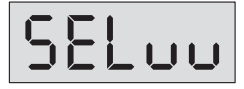

(см. *«Вход в режим системных установок»*).

#### **Номер первой квартиры в подъезде**

- **1.** Войти в режим редактирования параметров подъезда.
- **2.** С помощью кнопок **«С»** и **«В»** выбрать изображение на индикаторе: **PS001**.

Попеременная индикация:

где **nnnnn** – номер первой квартиры в подъезде может принимать значения от 1 до 1999. Значение по умолчанию – **1**.

**3.** Набрать номер первой квартиры в подъезде и нажать кнопку **«В»**.

**При успешном вводе** при переменной индикации будет отображаться набранный номер. **При неудачном вводе** значение отображаемого параметра не изменится.

**Необходимо обязательно установить номер первой квартиры**.

#### **Разрешение общего кода открывания двери**

- **1.** Войти в режим редактирования параметров подъезда.
- **2.** С помощью кнопок **«С»** и **«В»** выбрать изображение на индикаторе: **PS002**.

Попеременная индикация:

где **n** – может принимать значения **0** или **1**. Значение по умолчанию – **1** (общий код разрешен).

**3. Для запрещения** общего кода открывания двери нажмите кнопку **«0»** и **«В»**. **Для разрешения** общего кода открывания двери нажмите кнопку **«1»** и **«В»**.

**При успешном вводе** при переменной индикации будет отображаться выбранное значение. **При неудачном вводе** значение отображаемого параметра не изменится.

**Если общий код не используется**, то настоятельно **рекомендуется запретить его** для невозможности несанкционированного доступа.

#### **Разрешение использования индивидуальных кодов открывания двери**

- **1.** Войти в режим редактирования параметров подъезда.
- **2.** С помощью кнопок **«С»** и **«В»** выбрать изображение на индикаторе: **PS003**. Попеременная индикация:

где **n** – может принимать значения **0** или **1**. Значение по умолчанию – **1**.

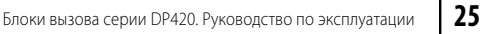

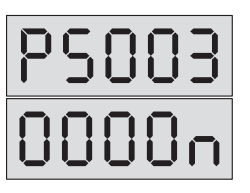

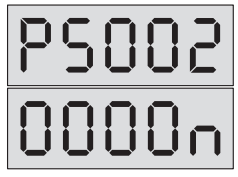

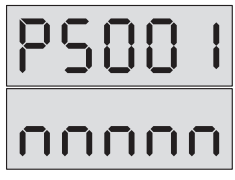

**3. Для запрещения** индивидуальных кодов открывания двери нажмите кнопки **«0»** и **«В»**. **Для разрешения** индивидуальных кодов открывания двери поочерёдно нажмите кнопки **«1»** и **«В»**.

**При успешном вводе** при переменной индикации будет отображаться выбранное значение. **При неудачном вводе** значение отображаемого параметра не изменится.

При установке домофонного комплекса допустимо оставлять разрешение индивидуальных кодов, т.к. они по умолчанию имеют невозможное для набора на клавиатуре значение. Запрет нужно установить при необходимости запретить использование ранее запрограммированных индивидуальных кодов сразу для всех квартир в подъезде.

#### **Установка времени открывания замка**

- **1.** Войти в режим редактирования параметров подъезда.
- **2.** С помощью кнопок **«С»** и **«В»** выбрать изображение на индикаторе: **PS004**.

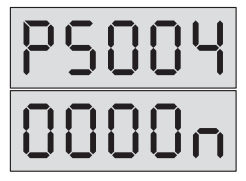

Попеременная индикация:

где **n** – время открывания замка в секундах, может принимать значения от 1 до 9. По умолчанию время открывания замка – **2 секунды**.

**3.** Нажмите кнопку **с выбранным значением** времени и кнопку **«В»**.

**При успешном вводе** при переменной индикации будет отображаться выбранное значение. **При неудачном вводе** значение отображаемого параметра не изменится.

Для электромагнитных и электромеханических **замков, открываемых снятием напряжения,** рекомендуется установить время открывания порядка **5 сек.** Для электромеханических замков, **открываемых подачей напряжения,** рекомендуется устанавливать время открывания **не более 1 сек.**

#### **Общий код открывания двери**

- **1.** Войти в режим редактирования параметров подъезда.
- **2.** С помощью кнопок **«С»** и **«В»** выбрать изображение на индикаторе: **PS005**.

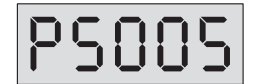

Попеременная индикация:

Блоки вызова серии DP420. Руководство по эксплуатации **27**

# **ПРОГРАММИРОВАНИЕ БЛОКА ВЫЗОВА**

где **nnnn** – код открывания двери из четырех цифр. Первая цифра кода не может быть менее 2. Значение по умолчанию **9876**.

**3.** Введите общий код открывания двери и нажмите кнопку **«В»**. **При успешном вводе** при переменной индикации будет отображаться набранный код. **При неудачном вводе** значение отображаемого параметра не изменится.

### **Громкость звукового сопровождения**

- **1.** Войти в режим редактирования параметров подъезда.
- **2.** С помощью кнопок **«С»** и **«В»** выбрать изображение на индикаторе: **PS006**.

Попеременная индикация:

где **nn** – может принимать значения от 0 до 32. Значение по умолчанию – **32**. Значение 0 полностью отключает звуковое сопровождение, а значение 32 соответствует его максимальной громкости.

**3.** Для изменения громкости звукового сопровождения **наберите новое значение**  громкости и кнопку **«В»**.

**При успешном вводе** при переменной индикации будет отображаться выбранное значение. **При неудачном вводе** значение отображаемого параметра не изменится.

### **Номер диспетчера**

- **1.** Войти в режим редактирования параметров подъезда.
- **2.** С помощью кнопок **«С»** и **«В»** выбрать изображение на индикаторе: **PS008**. Попеременная индикация:

где **nnnn** – может принимать значения от «номера первой квартиры в подъезде» до «номера первой квартиры в подъезде + 19». Значение по умолчанию – **0** (запрещенный номер).

**3.** Введите **номер диспетчера** и нажмите кнопку **«В»**. **При успешном вводе** при переменной индикации будет отображаться набранный номер. **При неудачном вводе** значение отображаемого параметра не изменится.

**В качестве номера диспетчера выбирается номер не существующей в данном подъезде квартиры,** но входящей в диапазон допустимых номеров квартир (минимальный номер квартиры…минимальный номер квартиры + 19).

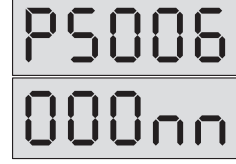

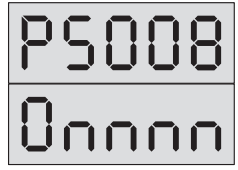

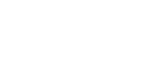

**Для связи с диспетчером** необходимо **подключить к коммутатору** на номер, выбранный в качестве номера диспетчера, **адаптер соединения** домофона с диспетчерской системой, например блок сопряжения ADC248-1.

#### **Пароль установщика**

- **1.** Войти в режим редактирования параметров подъезда.
- **2.** С помощью кнопок **«С»** и **«В»** выбрать изображение на индикаторе: **PS009**.

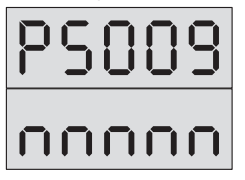

Попеременная индикация:

где **nnnnn** – пароль установщика может принимать значения от 00000 до 99999. Значение по умолчанию – **54321.**

**3.** Наберите новый пароль установщика и нажмите кнопку **«В»**.

**При успешном вводе** при переменной индикации будет отображаться набранный код. **При неудачном вводе** значение отображаемого параметра не изменится.

Настоятельно **рекомендуется изменять пароль установщика** для исключения несанкционированного доступа к программированию БВ.

#### **Запрет отзвонки абоненту при открывании двери подъезда ключом**

- **1.** Войти в режим редактирования параметров подъезда.
- **2.** С помощью кнопок **«С»** и **«В»** выбрать изображение на индикаторе: **PS010**.

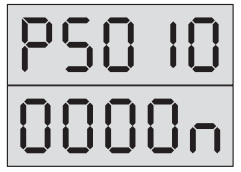

Попеременная индикация

где **n** – может принимать значения 0 или 1. Значение по умолчанию – **0**.

**3.** Для **запрещения** отзвонки абоненту при открывании ключом нажмите кнопки **«1»** и **«В»**. Для **разрешения** отзвонки абоненту при открывании ключом нажмите кнопки **«0»** и **«В»**.

**При успешном вводе** при переменной индикации будет отображаться выбранное значение. **При неудачном вводе** значение отображаемого параметра не изменится.

При установке домофонного комплекса допустимо оставлять разрешение отзвонки, т.к. она по умолчанию запрещена индивидуально для каждой квартиры. Запрет необходимо установить в том случае, когда требуется отключить отзвонку сразу для всех квартир подъезда.

#### **Запрет клонов ключей\***

\* Для БВ с версией программного обеспечения 42Е и выше.

- **1.** Войти в режим редактирования параметров подъезда.
- **2.** С помощью кнопок **«С»** и **«В»** выбрать изображение на индикаторе: **PS023**.

Попеременная индикация:

где **n** – может принимать значения **0, 1** или **2**. Значение по умолчанию – **1** (клоны ключей игнорируются).

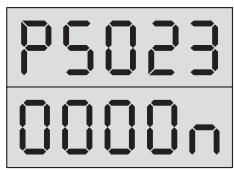

**3. Для разрешения** использования клонов ключей нажмите кнопки **«0»** и **«В»**. **Для запрещения** использования клонов на основе MK2004 и ТМ-08 нажмите кнопки **«1»** и **«В»**. Число **2** на индикаторе **свидетельствует о выборочном включении защиты от клонов**. Такой вариант защиты может быть **установлен только при помощи АРМ**, с клавиатуры БВ изменить значение этого параметра на 2 невозможно.

**При успешном вводе** набранной величины будет отображаться выбранное значение. **При неудачном вводе** значение отображаемого параметра не изменится.

Функция запрета использования клонов ключей необходима и используется только в случае дополнительного применения ключей ТМ совместно с бесконтактными ключами для открывания двери. В том случае, когда при изменении версии программы (перепрошивка БВ) не работают бесконтактные ключи, необходимо установить значение функции PS023=0.

#### **Игнорирование серийного номера\*\***

- \*\* Данная установка действует совместно с режимом записи конфигурационного файла из носителя информации в память БВ (см. стр. 37) и необходимость обращения к ней определяет установщик.
- **1.** Войти в режим редактирования параметров подъезда.
- **2.** С помощью кнопок **«С»** и **«В»** выбрать изображение на индикаторе: **PS081**.

Попеременная индикация:

где **n** – может принимать значения **0** или **1**. Значение по умолчанию – **0**.

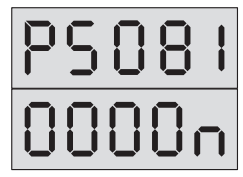

**3. Для учитывания** серийного номера наберите «**0»** и нажмите кнопку **«В»**. **Для игнорирования** серийного номера БВ наберите «**1»** и нажмите кнопку **«В»**.

**При успешном вводе** при переменной индикации будет отображаться выбранное значение. **При неудачном вводе** значение отображаемого параметра не изменится.

**Внимание! После выхода из режима программирования установленное значение n автоматически сбрасывается в 0, а не запоминается. Это обстоятельство необходимо учитывать для обеспечения правильного обмена данными из носителя информации в блок вызова.**

#### **Редактирование параметров квартиры**

- 1. Войти в режим программирования установщиком (см. стр. 23).
- **2.** Нажать поочерёдно кнопку **«2»** и кнопку **«В»**.

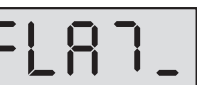

Система войдет в режим редактирования параметров квартиры. На индикаторе появится приглашение к вводу номера квартиры:

**3.** Введите номер квартиры и нажмите кнопку **«В»**.

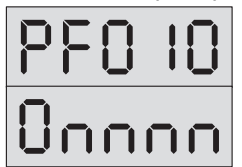

Появится попеременная индикация:

где PF010 – идентификатор редактируемого параметра, nnnn – значение редактируемого параметра.

**4.** Выбор редактируемого параметра осуществляется с помощью кнопок сброса **«С»** и ввода **«В»** путем пролистывания списка параметров.

**Пролистывание** списка **"вперед"** осуществляется нажатием кнопки ввода **«В»**. При достижении последнего параметра нажатие кнопки ввода **«В»** производит переход в начало списка.

**Пролистывание** списка **"назад"** осуществляется нажатием кнопки **«С»**.

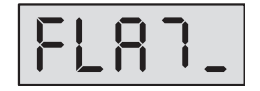

При достижении первого параметра нажатие кнопки сброса **«С»** переход к вводу номера квартиры и на индикаторе появляется сообщение:

#### **Индивидуальный код клиента**

- **1.** Войти в режим редактирования параметров квартиры.
- **2.** С помощью кнопок **«С»** и **«В»** выбрать изображение на индикаторе: **PF010**.

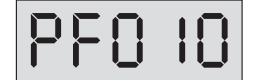

Попеременная индикация:

где **nnnn** – 4 цифры индивидуального кода клиента могут находиться в интервале от 0000 до 9999.

По умолчанию код отсутствует, но на дисплее отображается в виде:

**3. Набрать новый** индивидуальный код клиента и нажмать кнопку **«В»**. **При успешном вводе** при переменной индикации будет отображаться новый индивидуальный код клиента. **При неудачном вводе** значение отображаемого параметра не изменится.

**Индивидуальный код клиента не служит для открывания двери**. Установив индивидуальный код клиента и сообщив его клиенту, установщик позволяет клиенту редактировать его индивидуальный код открывания двери, а также записывать и стирать 7 ключей, приписанных к его квартире.

#### **Признак отсутствия квартиры**

- **1.** Войти в режим редактирования параметров квартиры.
- **2.** С помощью кнопок **«С»** и **«В»** выбрать изображение на индикаторе: **PF020**.

Попеременная индикация:

где **n** – может принимать значения **0** или **1**. Значение по умолчанию – **0**.

3. Для присутствия квартиры поочерёдно нажмите кнопки «0» и «В». Для отсут**ствия квартиры** поочерёдно нажмите кнопки **«1»** и **«В»**.

**При успешном вводе** при переменной индикации будет отображаться выбранное значение. **При неудачном вводе** значение параметра не изменится.

Данный признак необходимо установить для блокировки связи с данной квартирой, запрета клиенту открывания его индивидуальным кодом и возможности редактирования клиентом индивидуального кода и записанных на данную квартиру ключей.

Значение этого параметра не влияет на возможность клиенту открывать входную дверь прописанным в этой квартире ключом и отзвонку, в случае её установки.

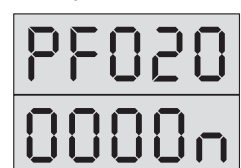

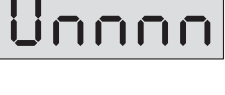

666

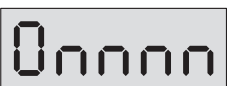

#### **Признак блокировки связи с квартирой**

- **1.** Войти в режим редактирования параметров квартиры.
- **2.** С помощью кнопок **«С»** и **«В»** выбрать изображение на индикаторе: **PF030**.

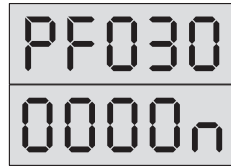

Попеременная индикация:

где **n** – может принимать значения **0** или **1**. Значение по умолчанию – **0**.

**3. Для установки связи с квартирой** нажмите кнопки **«0»** и **«В»**. **Для блокировки связи с квартирой** нажмите кнопки **«1»** и **«В»**.

**При успешном вводе** при переменной индикации будет отображаться выбранное значение. **При неудачном вводе** значение параметра не изменится.

Данный признак необходимо установить для блокировки связи с данной квартирой, оставив возможность клиенту пользоваться индивидуальным кодом открывания двери и, при установке соответствующих бит разрешения, возможность редактирования своего индивидуального кода открывания двери и записи – стирания записанных на его квартиру ключей.

#### **Разрешение клиенту редактировать индивидуальный код открывания двери**

- **1.** Войти в режим редактирования параметров квартиры.
- **2.** С помощью кнопок **«С»** и **«В»** выбрать изображение на индикаторе: **PF040**.

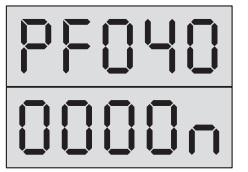

Попеременная индикация:

где **n** – может принимать значения **0** или **1**. Значение по умолчанию – **1**.

**3. Для разрешения редактирования** поочерёдно нажмите кнопки **«1»** и **«В». Для запрета редактирования** нажмите кнопки **«0»** и **«В»**.

**При успешном вводе** при переменной индикации будет отображаться выбранное значение. **При неудачном вводе** значение параметра не изменится.

Запрет редактирования своего индивидуального кода открывания двери необходимо установить, если после установки для данного клиента его индивидуального кода (PF010) появилась необходимость запретить редактирование клиенту его кода открывания двери. **До установки PF010 параметр PF040 не имеет значения.**

#### **Разрешение клиенту записывать – стирать свои ключи**

- **1.** Войти в режим редактирования параметров квартиры.
- **2.** С помощью кнопок **«С»** и **«В»** выбрать изображение на индикаторе: **PF050**.

Попеременная индикация:

где **n** – может принимать значения **0** или **1**. Значение по умолчанию – **1**.

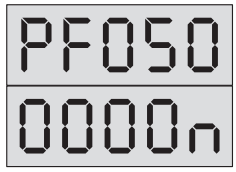

**3. Для разрешения редактирования** поочерёдно нажмите кнопки **«1»** и **«В». Для запрета редактирования** поочерёдно нажмите кнопки **«0»** и **«В»**.

**При успешном вводе** при переменной индикации будет отображаться выбранное значение. **При неудачном вводе** значение отображаемого параметра не изменится.

Запрет записи – стирания своих 7 ключей необходимо устанавливать, если после установки для данного клиента его индивидуального кода (PF010), появилась необходимость запретить клиенту запись – стирание своих ключей. **До установки PF010 параметр PF050 не имеет значения.**

#### **Запрет отзвонки абоненту при открывании двери подъезда ключом, прописанным в данной квартире**

- **1.** Войти в режим редактирования параметров квартиры.
- **2.** С помощью кнопок **«С»** и **«В»** выбрать изображение на индикаторе: **PF060**.

Попеременная индикация:

где **n** – может принимать значения **0** или **1**. Значение по умолчанию – **1**.

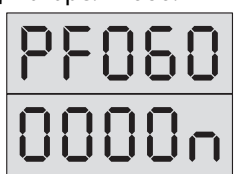

**3. Для запрета отзвонки** нажмите кнопки **«1»** и **«В». Для разрешения отзвонки** нажмите кнопки **«0»** и **«В»**.

**При успешном вводе** при переменной индикации будет отображаться выбранное значение. **При неудачном вводе** значение отображаемого параметра не изменится.

**Перед разрешением отзвонки по ключам** для данной квартиры необходимо предварительно убедиться в записи ключей, принадлежащих ее жильцам, в память, отведенную на данную квартиру, и отсутствии в этой памяти чужих ключей. В противном случае отзвонка будет функционировать неправильно.

#### **Запись-стирание ключей подряд**

- 1. Войти в режим программирования установщиком (см. стр. 23).
- **2.** Нажать поочерёдно кнопку **«3»** и кнопку **«В»**.

Система войдет в режим редактирования полей кодов ключей для открывания дверей без привязки к отдельным квартирам. Появится попеременная индикация:

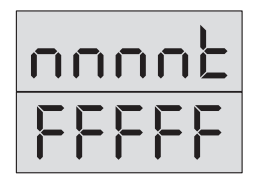

где **nnnn** – номер квартиры (ключи жильцов приписываются к квартирам в диапазоне от «№ первой квартиры в подъезде» до «№ первой квартиры в подъезде +19»; ключи коммунальных служб приписываются к квартире «№ первой квартиры в подъезде +20»\*), **t** – номер ключа в рамках квартиры (может принимать значения от 1 до 7); \* Для БВ с версией программного обеспечения 42Е и выше.

**FFFFF** – значение редактируемого кода ключа, шестнадцатеричное число.

- **3. Выбор номеров квартиры и ключа** осуществляется с помощью кнопок клавиатуры БВ:
	- **«С»** пролистывание списка кодов ключей **назад подряд**. При достижении первого кода ключа в списке каждое нажатие клавиши **«С»** производит переход на шаг назад по режиму программирования установщиком (см. «Вход в режим программирования установщиком»);
	- **«B»** пролистывание списка кодов ключей **вперед подряд**.
	- **«1»** пролистывание списка кодов ключей **вперед по номерам квартир**, то есть через 7 кодов ключей;
	- **«3»** пролистывание списка кодов ключей **назад по номерам квартир**, то есть через 7 кодов ключей;
	- **«4»** пролистывание списка кодов ключей **вперед через 10 номеров квартир**;
	- **«6»** пролистывание списка кодов ключей **назад через 10 номеров квартир**;
	- **«0»** установка списка кодов ключей **на начало**.

Во всех случаях при достижении последнего кода ключа в списке дальнейшее пролистывание вперед невозможно и переход на первый код ключа не происходит.

#### **Запись нового ключа по произвольному адресу\***

\* Для БВ с версией программного обеспечения 42Е и выше.

- **1.** Войти в режим записи стирания ключей подряд.
- **2.** Поднести ключ к считывателю.

**При успешной записи** прозвучит звуковой сигнал. В ближайшую свободную ячейку с бóльшим номером записывается код ключа и система переходит к попеременной индикации номера ячейки, куда записан код и пяти младших разрядов значения кода в шестнадцатеричном виде

**Если приложенный ключ был уже записан в данный БВ**, то звуковой сигнал, подтверждающий запись ключа отсутствует, появляется попеременная индикация номера ячейки, куда был ранее записан ключ, и пять младших разрядов кода. Нажать **«0»** для установки кодов на начало.

**Если в памяти нет места для записи ключа или ключ дефектный**, то никакой реакции на прикладывание ключа не следует.

**3.** По окончании программирования нажать **один раз «0»**, а затем **«C»** до выхода в дежурный режим.

#### **Запись нового ключа на выбранную квартиру под выбранным номером**

- **1.** Войти в режим записи стирания ключей подряд.
- **2.** Выбрать ячейку для записи кода ключа с помощью кнопок **«C»**, **«B»**, **«1»**, **«3»**, **«4»**, **«6»** и **«0»**.
- **3.** Убедиться, что выбранная ячейка свободна, т. е. в нее записан код **FFFFF**. **Если ячейка несвободна**, то запись в нее невозможна без предварительного стирания ее содержимого. При попытке записи в занятую ячейку запись будет произведена в ближайшую, свободную ячейку с бóльшим номером. Если ключ, ранее записанный в выбранную вами ячейку можно стереть, то после его стирания возможна запись в эту ячейку нового ключа.
- **4.** Поднести ключ к считывателю.

**При успешной записи** прозвучит звуковой сигнал. В выбранную вами ячейку записывается код ключа и система переходит к попеременной индикации номера ячейки, куда записан код, и пяти младших разрядов значения кода в шестнадцатеричном виде.

**Если поднесенный ключ был уже записан в данный блок вызова**, то звуковой сигнал, подтверждающий запись ключа отсутствует, появляется попеременная индикация номера ячейки, куда был ранее записан ключ и пять младших разрядов кода.

**Если ключ дефектный**, то никакой реакции на прикладывание ключа не следует.

#### **Стирание ключа, записанного под определенным номером**

- **1.** Войти в режим записи стирания ключей подряд.
- **2.** Выбрать ячейку с заданным номером квартиры и номером ключа для данной квартиры, который подлежит удалению с помощью кнопок **«C»**, **«B»**, **«1»**, **«3»**, **«4»**, **«6»** и **«0»**.
- **3.** Нажать кнопку **«8»** на клавиатуре.

При удалении кода ключа в качестве его нового значения будет записан код **FFFFF**.

Данный режим используется, если у установщика нет в наличии необходимого для стирания ключа, но известен номер, под которым он записан.

#### **Стирание ключа, имеющегося в распоряжении установщика**

- **1.** Войти в режим записи стирания ключей подряд.
- **2.** Приложить к считывателю ключ, который необходимо стереть.

Появляется попеременная индикация номера ячейки, куда был ранее записан ключ, и пять младших разрядов кода без звукового подтверждения прикладывания ключа.

**3.** Нажать кнопку **«8»** на клавиатуре.

При удалении кода ключа в качестве его нового значения будет записан код **FFFFF**.

Данный режим используется, если у установщика есть ключ, который нужно стереть.

#### **Запись конфигурационных данных в носитель информации**

Для БВ моделей DP420-RDxx перед проведением работ необходимо подключить считыватель ключей ТМ (например, ST11 или ST12) к клеммам GND и ML блока вызова.

- 1. Войти в режим программирования установщиком (см. стр. 23).
- **2.** Приложить носитель информации (ключ ТМ DS1996)\* к считывателю.
	- \* Внешними отличительными признаками ключа ТМ DS1996 является код 0С и надпись DS1996, выгравированные справа по центру и мелким шрифтом по центру снизу контактной поверхности таблетки соответственно. В "обычном" электронном ключе DS1990 на этих местах выгравированы код 01 и надпись DS1990.
- **3.** Нажать кнопку **«4»**, а затем кнопку **«В»**.

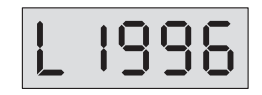

Система войдет в режим загрузки конфигурационных данных в носитель информации. Появится индикация:

**Процесс записи** в носитель информации занимает около 30 секунд и **в случае его успешного окончания** на индикаторе появляется надпись:

**В случае неудачной попытки записи** на индикаторе появится сообщение об ошибке связи с ТМ:

#### **Загрузка конфигурационных данных из носителя информации**

Для БВ моделей DP420-RDxx перед проведением работ необходимо подключить считыватель ключей ТМ (например, ST11 или ST12) к клеммам GND и ML блока вызова.

- 1. Войти в режим программирования установщиком (см. стр. 23).
- **2.** Приложить носитель информации к считывателю, нажать кнопку **«5»** а затем кнопку **«В»**.

Система проведет проверку содержимого носителя и **если он не содержит конфигурацию**, то на индикаторе появится сообще-

ние – приглашение для ввода кода установщика:

Ошибка, связанная **с отсутствием в носителе конфигурационного файла от данной модели БВ,** может быть устранена только загрузкой его из АРМа или другого БВ.

Если носитель информации содержит конфигурационный файл, система проводит **проверку соответствия серийного номера БВ и серийного номера в носителе информации**.

**При несовпадении серийных номеров БВ и КФ носителя информации выда**ется непродолжительный звуковой сигнал, а через не-

которое время появляется индикация:

Для БВ с версией ПО 4.29 и выше предусмотрен **механизм игнорирования серийных номеров КФ и БВ**. Для этого необходимо сначала выполнить установки, описанные в разделе **«Игнорирование серийного номера»** (см. стр. 29), а затем, не выходя из режима программирования, нажать кнопку **«С»** и повторить все действия данного раздела с самого начала.

**В случае равенства серийных номеров блока вызова и КФ носителя информации или установки их игнорирования**, начинается запись информации в БВ.

**Об успешном течении загрузки информации** свидетельствует отсутствие

надписей на индикаторе в течение процесса, который длится около 20 секунд, и появление надписи по его окончании:

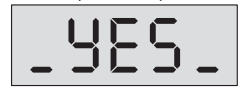

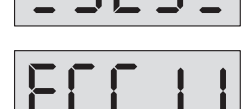

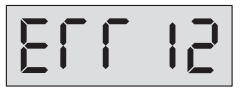

Если же в процессе передачи информации **произошел сбой связи с БВ**, на индикаторе появляется надпись:

В этом случае необходимо нажать кнопку сброса **«C»**, не отнимая носитель информации от считывателя. Будет произведена повторная операция записи КФ из носителя информации в память БВ.

Возможен вариант, когда после появления слайда ошибки пользователь сначала

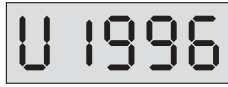

убирает носитель со считывателя, а затем нажимает кнопку **«C»**. В этом случае появляется надпись:

Затем, после повторного прикладывания к считывателю носителя информации, будет произведена повторная операция записи КФ из носителя информации в память БВ.

#### **Загрузка программы из носителя информации**

Для БВ моделей DP420-RDxx перед проведением работ необходимо подключить считыватель ключей ТМ (например, ST11 или ST12) к клеммам GND и ML блока вызова. Для изменения версии программы необходимо при помощи АРМа «ЭЛТИС – Сервис» сформировать носитель информации (ключ ТМ DS1996) с новой версией ПО.

- 1. Войти в режим программирования установщиком (см. стр. 23).
- **2.** Нажать кнопку **«6»**, приложить носитель информации к считывателю и нажать кнопку **«В»**.

Система проведет проверку содержимого носителя и, если он не содержит пере-

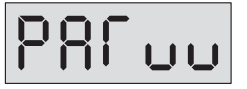

менную часть программы данного изделия, то на индикаторе появится сообщение – приглашение для ввода кода установщика:

Ошибка, связанная с отсутствием в носителе программного обеспечения от данной модели БВ, может быть устранена только его загрузкой из АРМа.

Если носитель информации содержит версию прошивки, БВ войдет в режим загрузки переменной части программы из носителя информации.

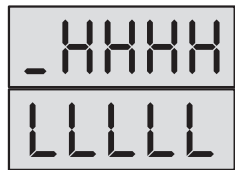

Появится индикация:

где **LLLLL** и **\_HHHH** соответственно младшая и старшая часть серийного номера БВ, к считывателю которого подключен носитель информации с версией прошивки.

**3.** Для перехода к перезаписи версии программы необходимо нажать кнопку **«В»**. Текущая индикация пропадает. Загрузка новой версии программы длится около

30 сек. В случае успешного окончания изменения версии программы на индикаторе отображается:

В случае приложения к считывателю носителя информации с версией прошивки, в которой установлен серийный номер, отличный от серийного номера данного

БВ, на индикаторе появляется сообщение о неправильном серийном номере новой версии прошивки.

Для БВ с версией ПО 4.29 и выше предусмотрен **механизм игнорирования серийных номеров КФ и БВ**. Для этого необходимо сначала выполнить установки, описанные в разделе **«Игнорирование серийного номера»** (см. стр. 29), а затем, не выходя из режима программирования, нажать кнопку **«С»** и повторить все действия данного раздела с самого начала.

**В случае неудачной попытки перезаписи** (пропадание связи носителя информации со считывателем БВ) на индикаторе появится сообщение об ошибке связи с ТМ.

В этом случае необходимо нажать кнопку сброса **«С»**, **не отнимая носитель информации от считывателя**. Будет произведена повторная операция записи КФ из носителя информации в память БВ.

**Возможен вариант,** когда **после появления слайда ошибки**, пользователь снача-

ла убирает носитель со считывателя, а затем нажимает кнопку сброса. В этом случае появляется надпись:

Затем, после повторного прикладывания к считывателю носителя информации, будет произведена повторная операция записи КФ из носителя информации в память БВ.

Если во время изменения версии прошивки произошла перезагрузка БВ, то БВ переходит к непрерывной индикации своего серийного номера. Такое может произойти в результате сбоя питания или в результате случайного двойного нажатия кнопки **«С»** после сбоя связи с носителем информации. Для вывода БВ из такого режима необходимо приложить к считывателю ключ с версией прошивки БВ и нажать кнопку **«В»**. Далее происходит процесс загрузки.

#### **Заводская установка конфигурационных данных квартир**

- **1.** Войти в режим программирования установщиком (см. стр. 23).
- **2.** Набрать на клавиатуре код осуществления заводской установки конфигурационных данных **78987** и нажать кнопку **«В»**.

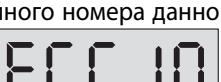

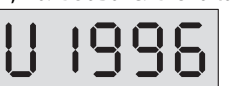

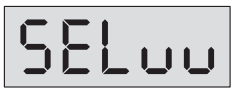

В случае успешного завершения операции на индикаторе появляется слайд и звуковой сигнал открывания двери.

Выполнение данной операции приводит к очистке памяти ключей и приведению к состоянию заводских установок всех параметров, программируемых в режимах **«Редактирование параметров квартиры установщиком»** и **«Режиме программирования клиентом»**. Все пароли и конфигурационные данные подъезда остаются неизменными.

**3.** Для выхода из режима программирования необходимо **3 раза** нажать кнопку **«С»**.

### **Режим программирования клиентом**

В режиме пользовательских установок клиентом осуществляется редактирование следующих конфигурационных данных квартиры:

- **индивидуальный код** открывания двери;
- **семь ключей** для открывания двери.

#### **Вход в режим программирования клиентом**

**1.** На БВ набрать код входа в режим программирования клиентом **78987** и нажать кнопку **«В»**.

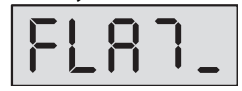

Если код введен правильно, на индикаторе появится сообщение – приглашение для ввода номера квартиры:

**2.** Ввести номер квартиры и нажать кнопку **«В»**.

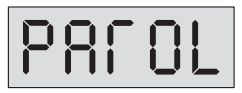

Если для данной квартиры **есть параметры, разрешенные к редактированию**, то система запросит индивидуальный код клиента:

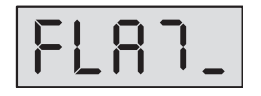

**Если параметров, разрешенных к редактированию для данной квартиры нет, или номер квартиры введен неверно**, то на индикаторе появится сообщение – приглашение для ввода номера квартиры

**3.** Ввести индивидуальный код клиента из четырех цифр, нажать кнопку **«В»**. **Если код введен верно**, то система войдет в режим редактирования разрешенных клиенту параметров квартиры:

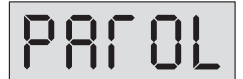

**Если код введен неверно**, то на индикаторе появится повторное приглашение для ввода кода клиента

**Для разрешения клиенту редактировать** конфигурационные параметры своей квартиры необходимо **предварительно установщику запрограммировать индивидуальный код клиента** и сообщить его клиенту. По умолчанию индивидуальный код клиента имеет невозможное для набора на клавиатуре значение.

**4.** Выбор редактируемого параметра осуществляется с помощью кнопок **«В»** и **«С»** путем пролистывания списка параметров.

Пролистывание списка **"вперед"** осуществляется нажатием кнопки **«В»**. При достижении последнего параметра нажатие кнопки **«В»** не производит переход в начало списка.

Пролистывание списка **"назад"** осуществляется нажатием кнопки **«С»**. При достижении первого параметра нажатие кнопки **«С»** производит переход в режим ввода индивидуального кода клиента:

#### **Индивидуальный код открывания двери**

- **1.** Войти в режим программирования клиентом.
- **2.** Если для выбранной квартиры **разрешено редактирование** индивидуального кода открывания двери (параметр с идентификатором PF040 равен 1), то с помощью кнопок **«В»** и **«С»** можно выбрать параметр с идентификатором **PF060**.

Попеременная индикация:

где **nnnn** – 4 цифры индивидуального кода открывания двери могут находиться в интервале от 0000 до 9999.

По умолчанию код отсутствует, но на дисплее отображается в виде:

**3.** Набрать новый индивидуальный код открывания двери и нажать кнопку **«В»**. **При успешном вводе** при попеременной индикации будет отображаться новый индивидуальный код открывания двери.

**При неудачном вводе** значение отображаемого параметра не изменится.

#### **Ключи для открывания двери**

- **1.** Войти в режим программирования клиентом.
- **2.** Если для выбранной квартиры **разрешено редактирование** ключей для открывания двери (параметр с идентификатором PF050 равен 1), то с помощью кнопок **«В»** и **«С»** можно выбрать параметры с идентификатором **PF071**, **PF072**, **PF073**, **PF074**, **PF075**, **PF076**, **PF077**, что соответствует ключам для открывания от 1 до 7.

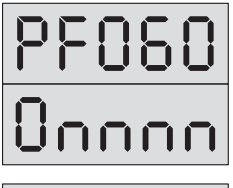

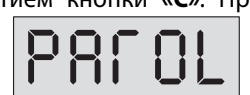

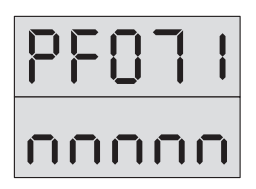

Рассмотрим запись ключа для открывания двери на примере ключа 1 (идентификатор кода PF071). Попеременная индикация:

где **nnnnn** – значение кода ключа для открывания двери.

#### **Запись нового ключа**

**1.** С помощью кнопок **«В»** и **«С»** выберите номер ячейки памяти, в которую вы желаете записать ключ.

Убедитесь, что данная ячейка пустая. Признаком пустой ячейки является значение кода ключа равное **FFFFF**. Если данная ячейка не пустая и записанный в нее ключ можно удалить, то перед записью нового ключа необходимо удалить ранее записанный.

**2.** Поднестите ключ к считывателю БВ.

**При успешной записи** звучит звуковой сигнал и в соответствующую ячейку записывается значение кода ключа, которое будет отображено при попеременной индикации. **Если текущая ячейка занята или приложенный ключ дефектный**, то никакой реакции на прикладывание ключа не последует. **Если приложенный ключ уже записан в одну из ячеек данной квартиры**, то открывается дверь, а ячейка, куда ранее был записан этот ключ, становится текущей.

#### **Удаление ранее записанного ключа с известным номером**

- **1.** С помощью кнопок **«В»** и **«С»** выберите номер ключа, подлежащего удалению.
- **2.** Нажмите кнопку **«8»** на клавиатуре.

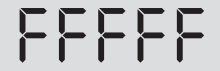

Ключ будет удален. При попеременной индикации его значение будет отображаться в виде:

Если удаление не произошло, то значение кода ключа не изменится.

#### **Удаление ранее записанного ключа с неизвестным номером**

**1.** Поднесите ранее записанный ключ к считывателю.

Если поднесённый ключ уже записан в одну из ячеек данной квартиры, то БВ открывает дверь и ячейка, куда ранее был записан данный ключ, становится текущей.

**2.** Нажмите кнопку **«8»** на клавиатуре.

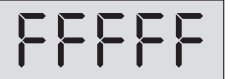

Ключ будет удален. При попеременной индикации его значение будет отображаться в виде:

Если удаление не произошло, то значение кода ключа не изменится.

### **ПРОВЕРКА РАБОТОСПОСОБНОСТИ**

**После монтажа и программирования** системы необходимо **проверить**, следуя указаниям в разделе «**Работа блока вызова**» (стр. 9-11), работоспособность следующих функций системы:

- **связь БВ с каждым из подключенных к системе ПА** прохождение сигнала «Вызов», переход в дуплексный разговорный режим при снятии трубки ПА и открывание электромагнитного замка после нажатия кнопки «Замок» на ПА;
- **открывание электромагнитного замка общим кодом** (если он используется), набираемым с клавиатуры БВ;
- **открывание электромагнитного замка** всеми **индивидуальными кодами** (если они используются), набираемыми с клавиатуры БВ;
- **открывание электромагнитного замка с помощью** поднесения к считывателю БВ всех записанных в его память **электронных ключей**;
- **открывание электромагнитного замка нажатием кнопки «Выход»**, расположенной с обратной стороны двери.

При отказе в работе каких-либо функций системы обратитесь к разделу **«Возможные неисправности»** (стр. 44-45).

При невозможности самостоятельного устранения неисправностей обратитесь в ближайший сервис-центр или в службу технической поддержки фирмы «ЭЛТИС».

# **ВОЗМОЖНЫЕ НЕИСПРАВНОСТИ**

 $\overline{\phantom{a}}$ 

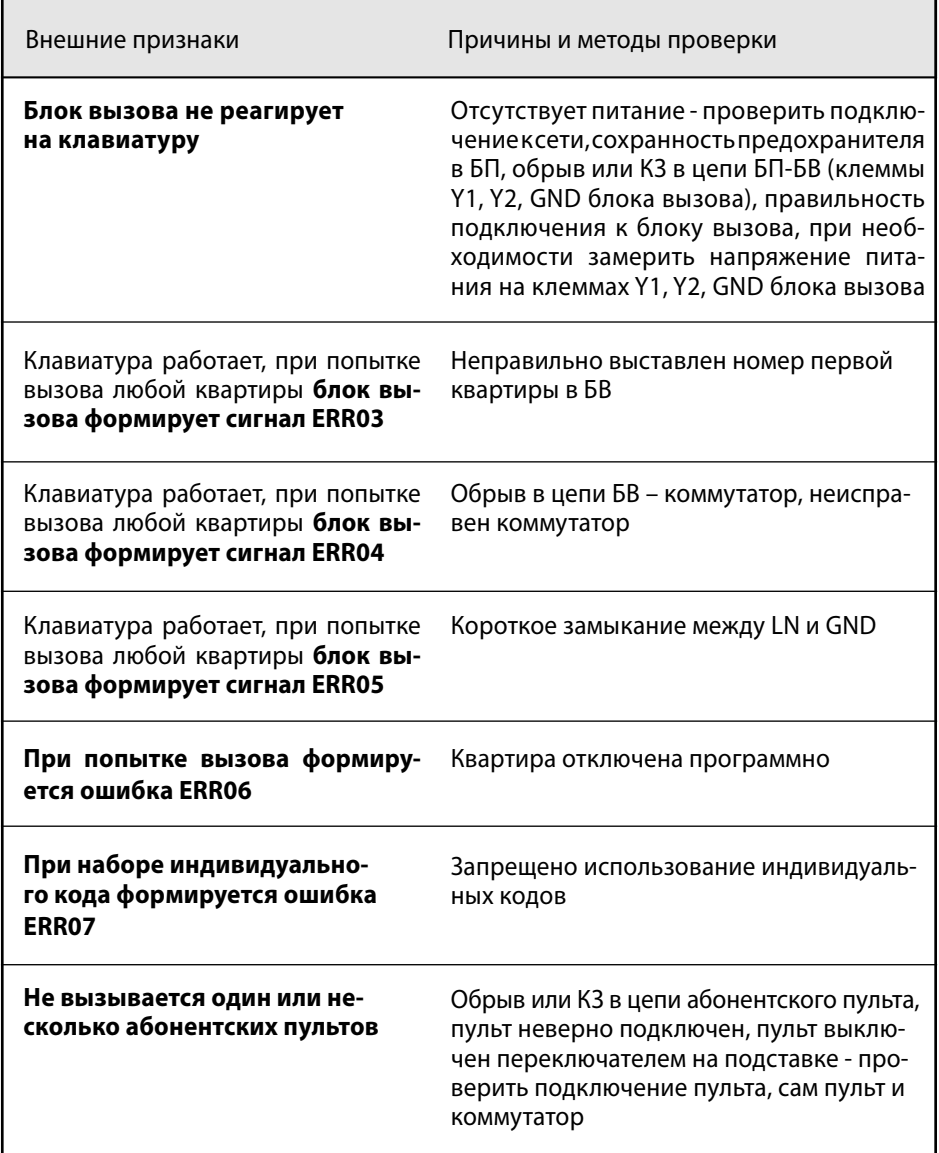

### **ВОЗМОЖНЫЕ НЕИСПРАВНОСТИ**

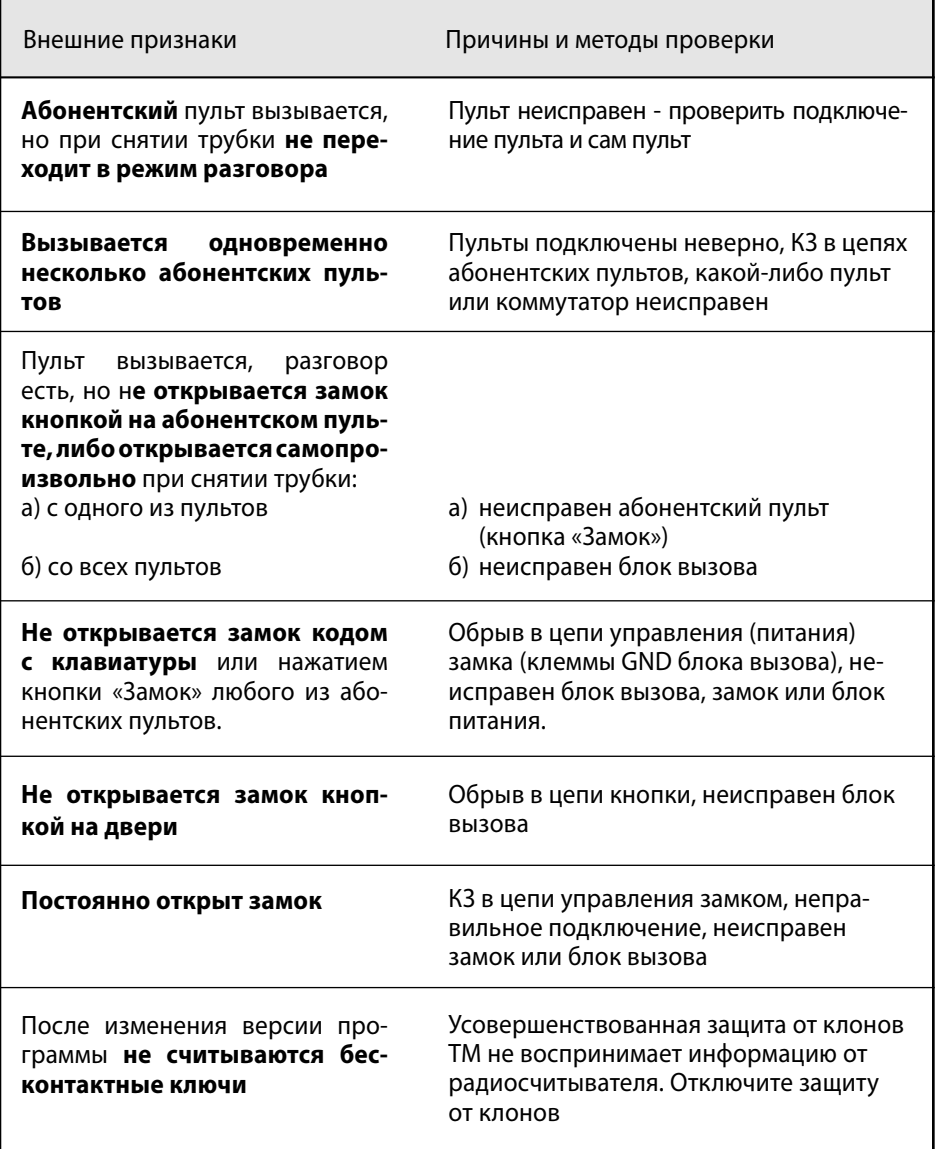

# **РУКОВОДСТВО ПОЛЬЗОВАТЕЛЯ**

#### **Для связи с абонентом в квартире:**

- **1.** Наберите номер квартиры
- **2.** Нажмите кнопку вызова **«В»** или подождите 5 секунд
- **3.** Услышав прерывистый сигнал, ждите ответа
- **4.** Услышав ответ, дублированный индикацией **SAY**, говорите
- **5.** Услышав звуковой сигнал, дублированный индикацией **OPEN**, входите
- **6.** При ошибке нажмите кнопку **«С»** и повторите набор

#### **Для открывания двери общим кодом:**

- **1.** Наберите код открывания двери
- **2.** Нажмите кнопку **«В»** или подождите 5 секунд
- **3.** Услышав звуковой сигнал, входите

#### **Для открывания двери индивидуальным кодом:**

- **1.** Нажмите кнопку вызова **«В»**
- **2.** Наберите номер квартиры
- **3.** Нажмите кнопку вызова **«В»**
- **4.** Наберите индивидуальный код открывания двери и нажмите кнопку вызова **«В»**
- **5.** Услышав звуковой сигнал, входите

#### **Для открывания двери электронным ключом:**

- **1.** Приложите ключ к считывателю блока вызова
- **2.** Услышав звуковой сигнал, входите

#### **Для открывания двери кнопкой «Выход»:**

- **1.** Нажмите кнопку «Выход», расположенную с обратной стороны двери
- **2.** Услышав звуковой сигнал, выходите

**При любой ошибке** пользователя возврат системы в исходное состояние осуществляется кнопкой **«С»** на блоке вызова.

В дежурном режиме трубка абонентского пульта должна быть плотно уложена на подставку и включена переключателем.

Если в дежурном режиме **набрать** на клавиатуре любое **число** и затем **в течении 5 секунд не нажимать** никаких цифровых клавиш, то БВ воспринимает такую паузу как нажатие клавиши "В"

#### **1. Программирование параметров подъезда**

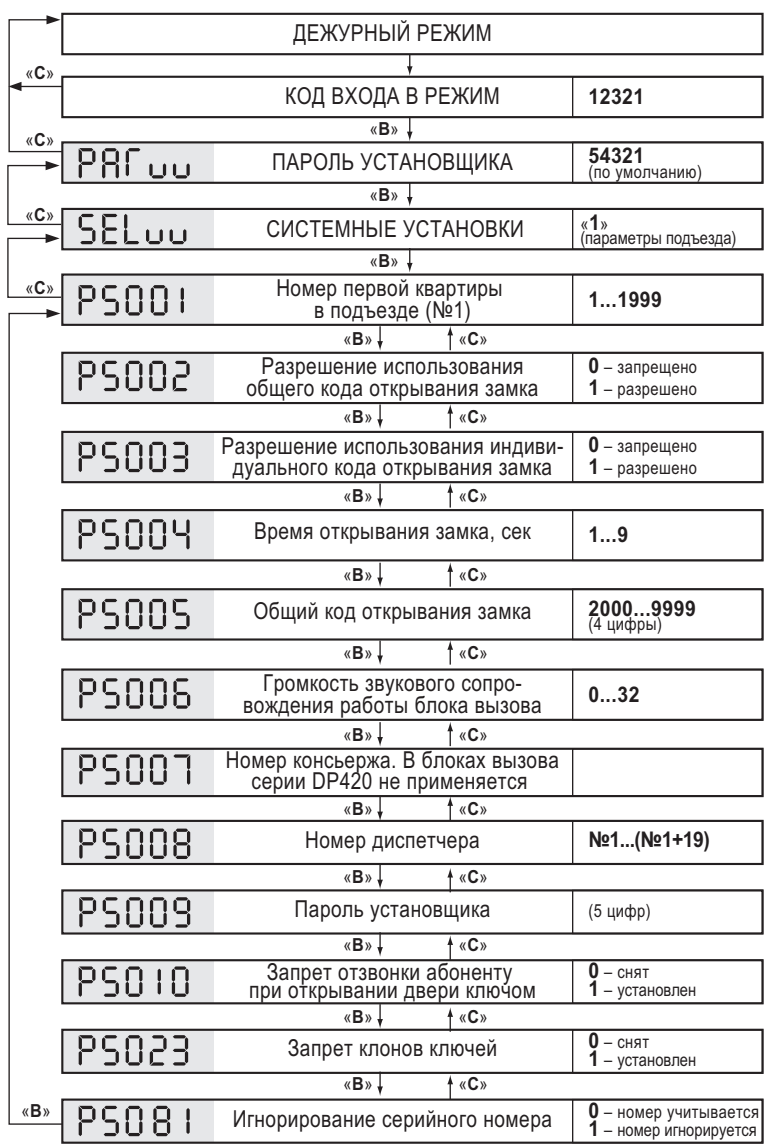

#### **2. Программирование параметров квартиры**

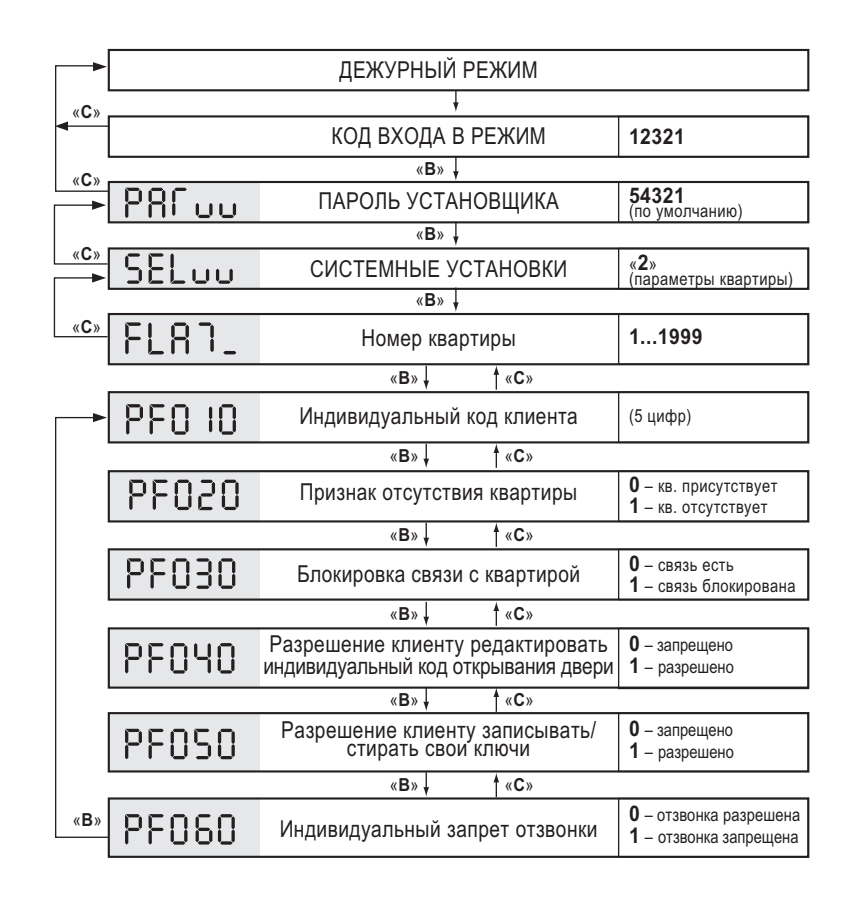

#### **3. Программирование базы данных ключей**

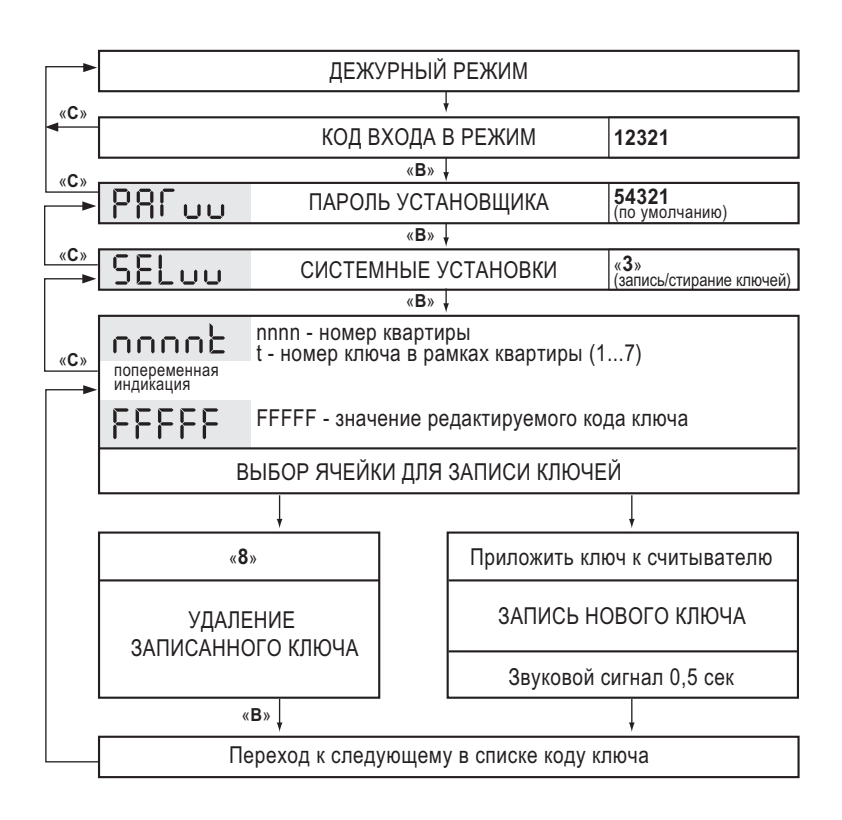

#### **4. Запись конфигурации в носитель информации**

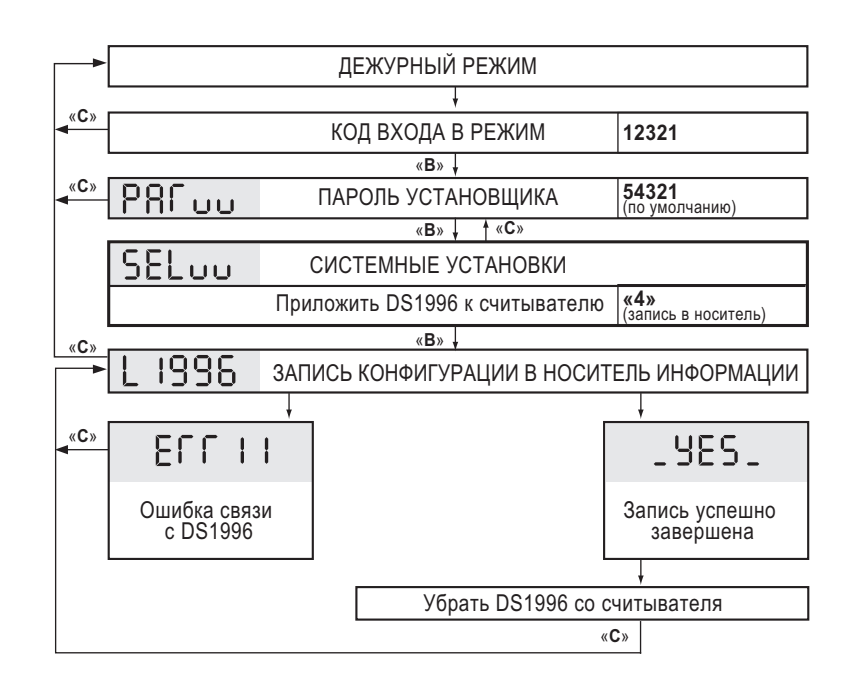

#### **5. Загрузка конфигурации из носителя информации**

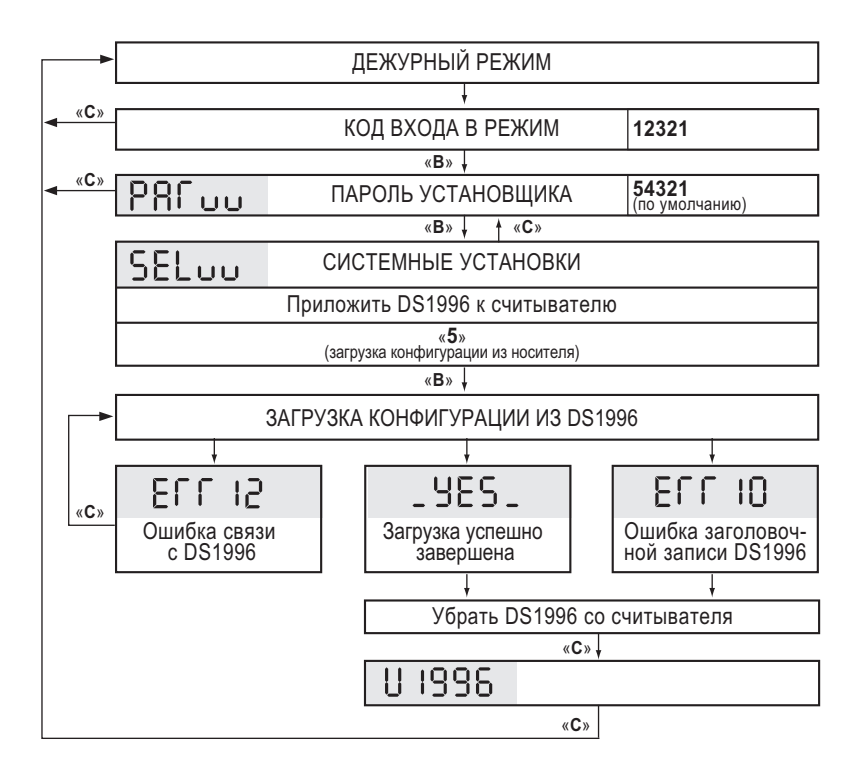

#### **5. Загрузка конфигурации из носителя информации**

#### **б) Серийный номер БВ в загружаемой конфигурации не соответствует серийному номеру БВ**

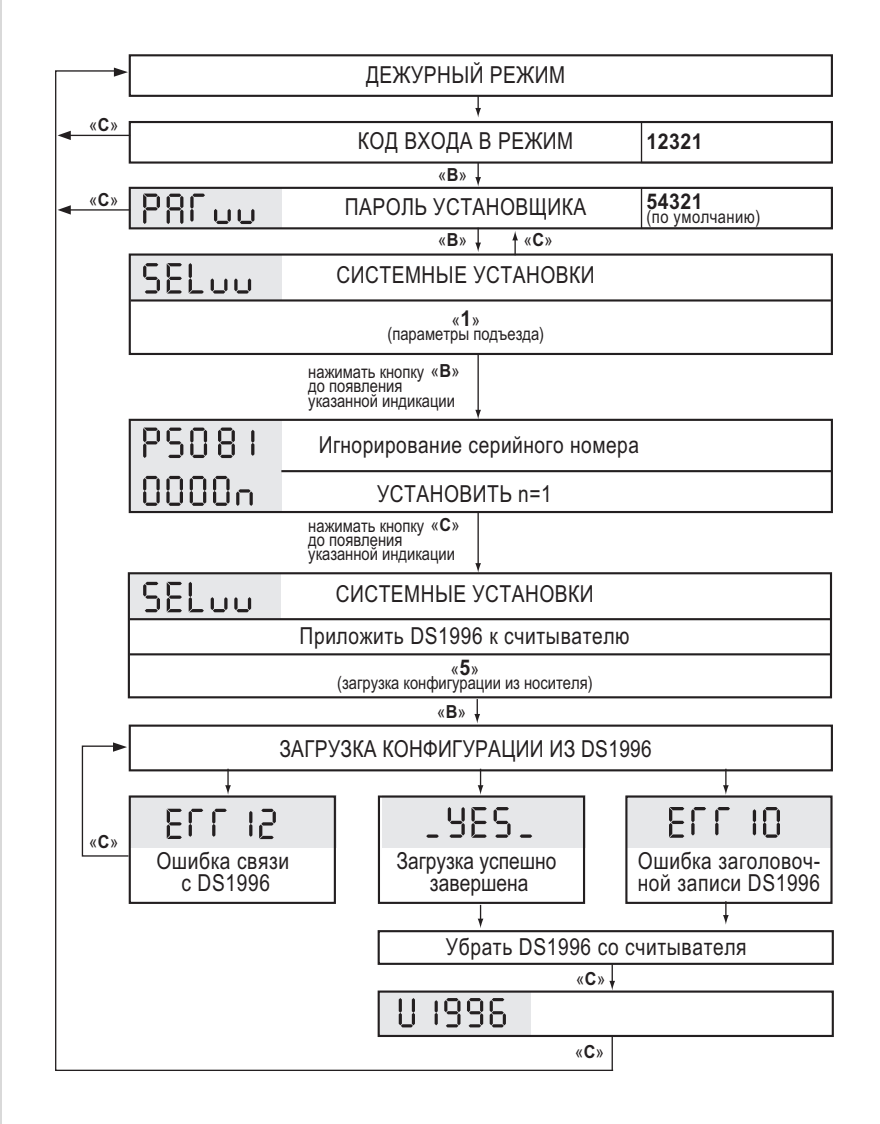

#### **6. Изменение программного обеспечения**

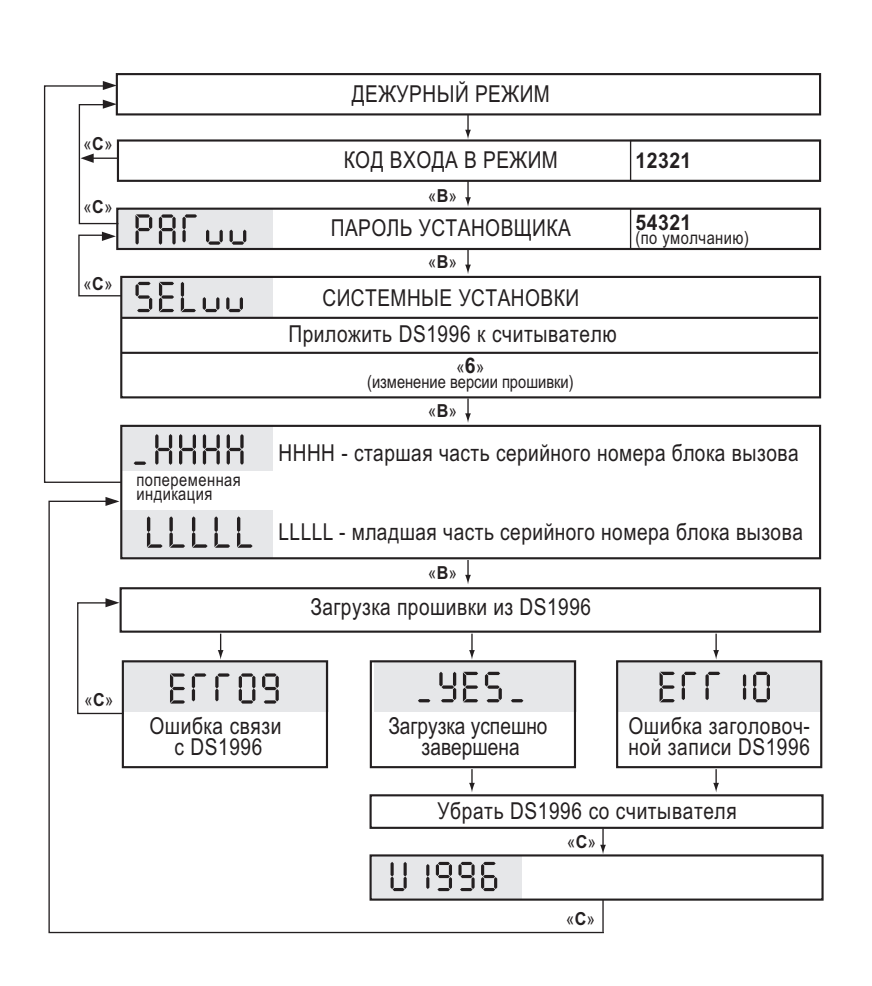

#### **7. Заводская установка конфигурационых данных квартир**

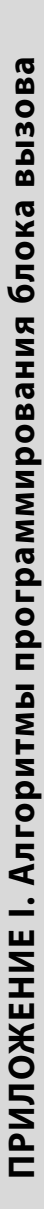

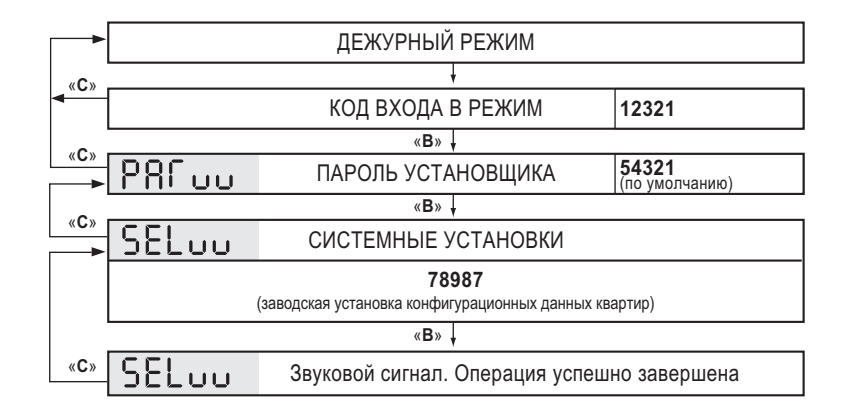

#### **8. Алгоритм программирования администратором**

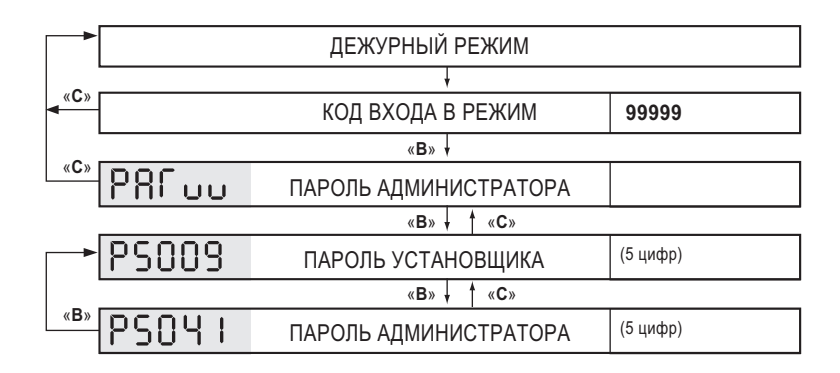

#### **9. Программирование клиентом**

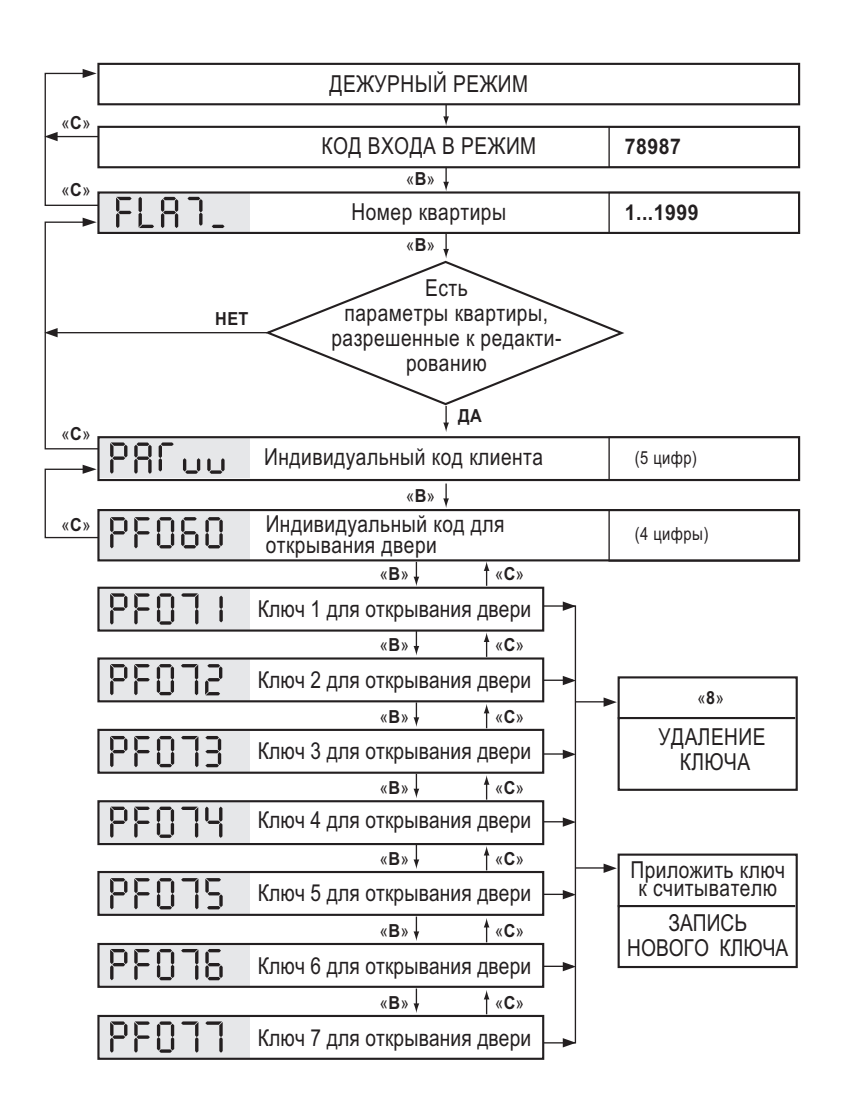

### **Выбор сечения кабеля**

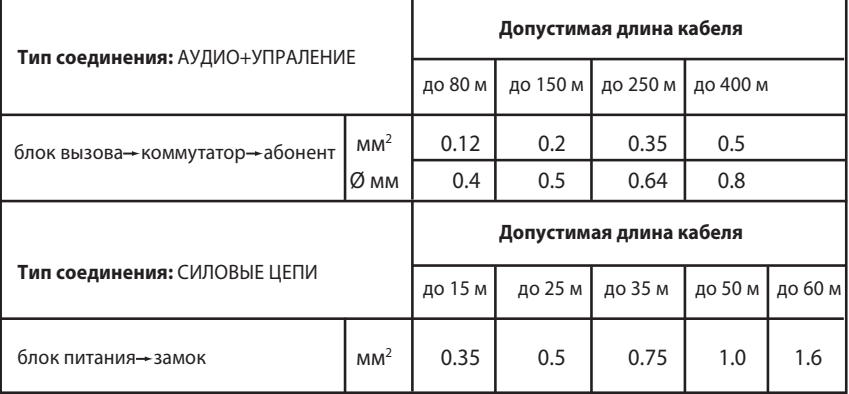

### **Выбор типа кабеля**

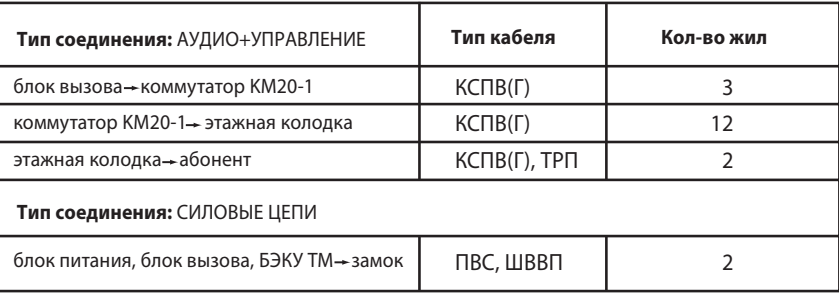

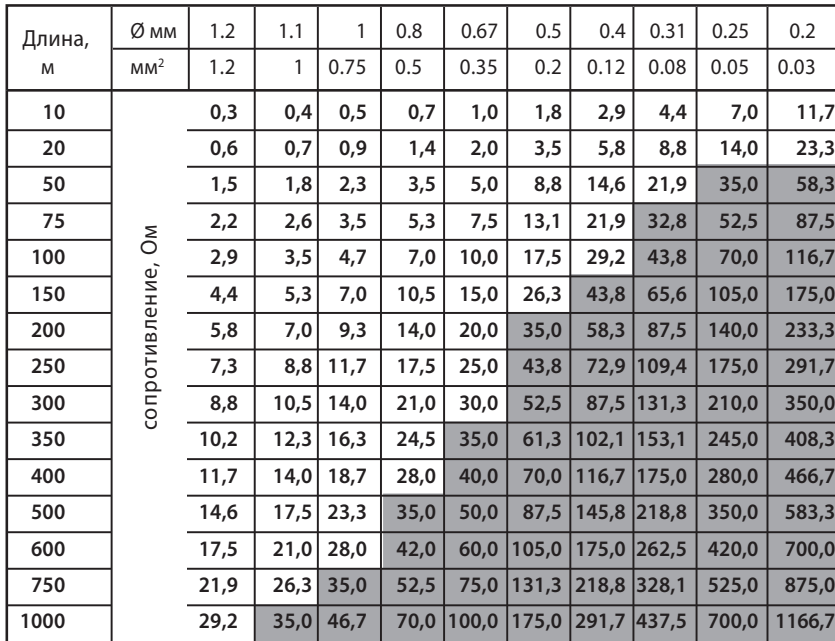

– подходит по сопротивлению (до 30 Ом)

– не подходит по сопротивлению (до 30 Ом)

Поставщик систем безопасности TELECAMERA.RU

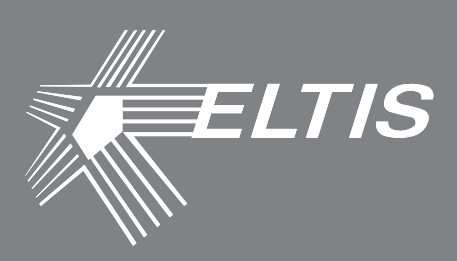

### **Группа компаний «ЭЛТИС»**

### **2016 г.**

**www.eltis.com www.элтис.рф**